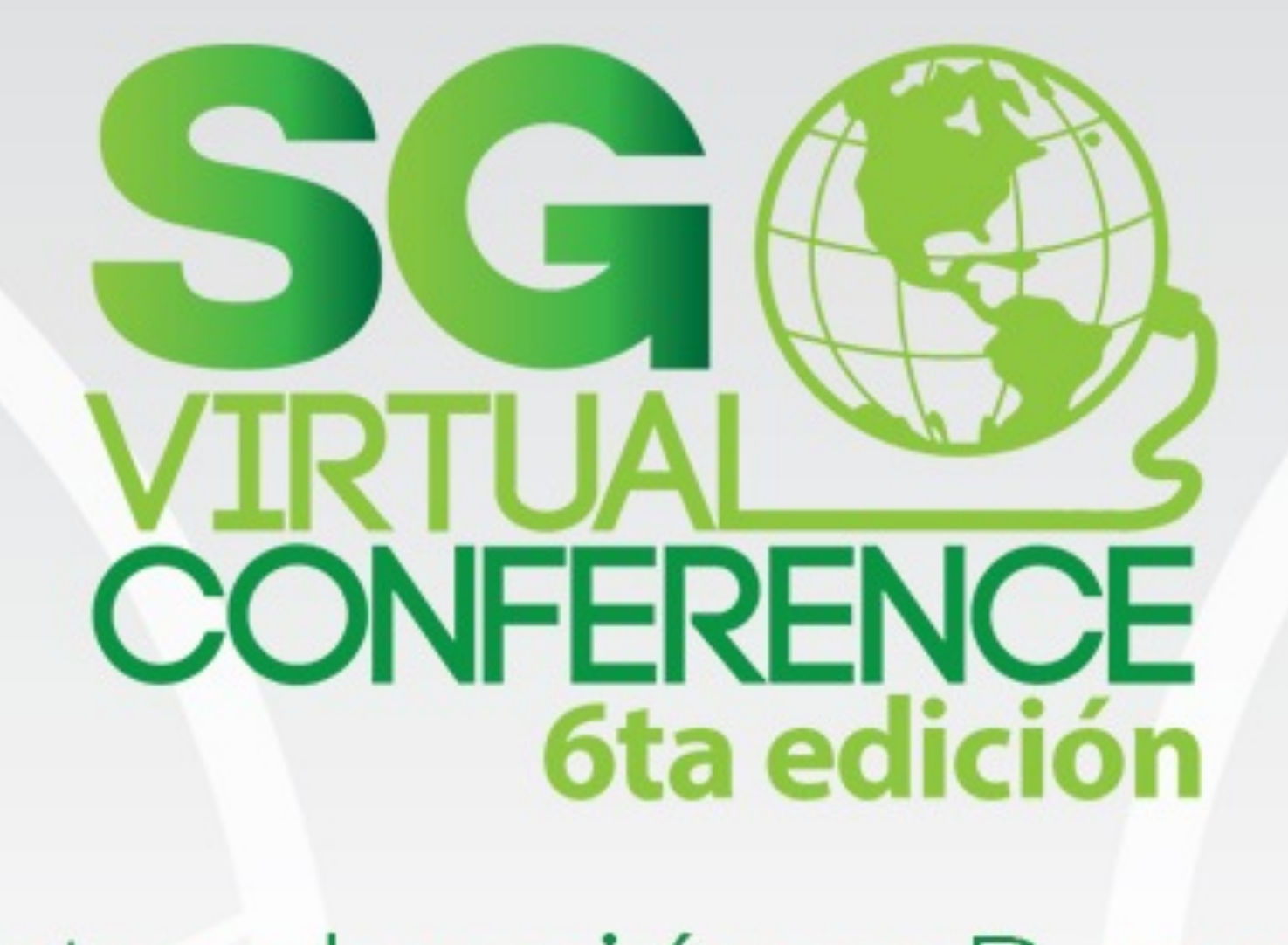

Introducción a R para Desarrolladores

> Presentado por: **Alan Lazalde**

#### AGENDA

- Qué es R y cómo surge
- Usuarios y usos
- Qué instalar
- El lenguaje…
- Y sus peculiaridades

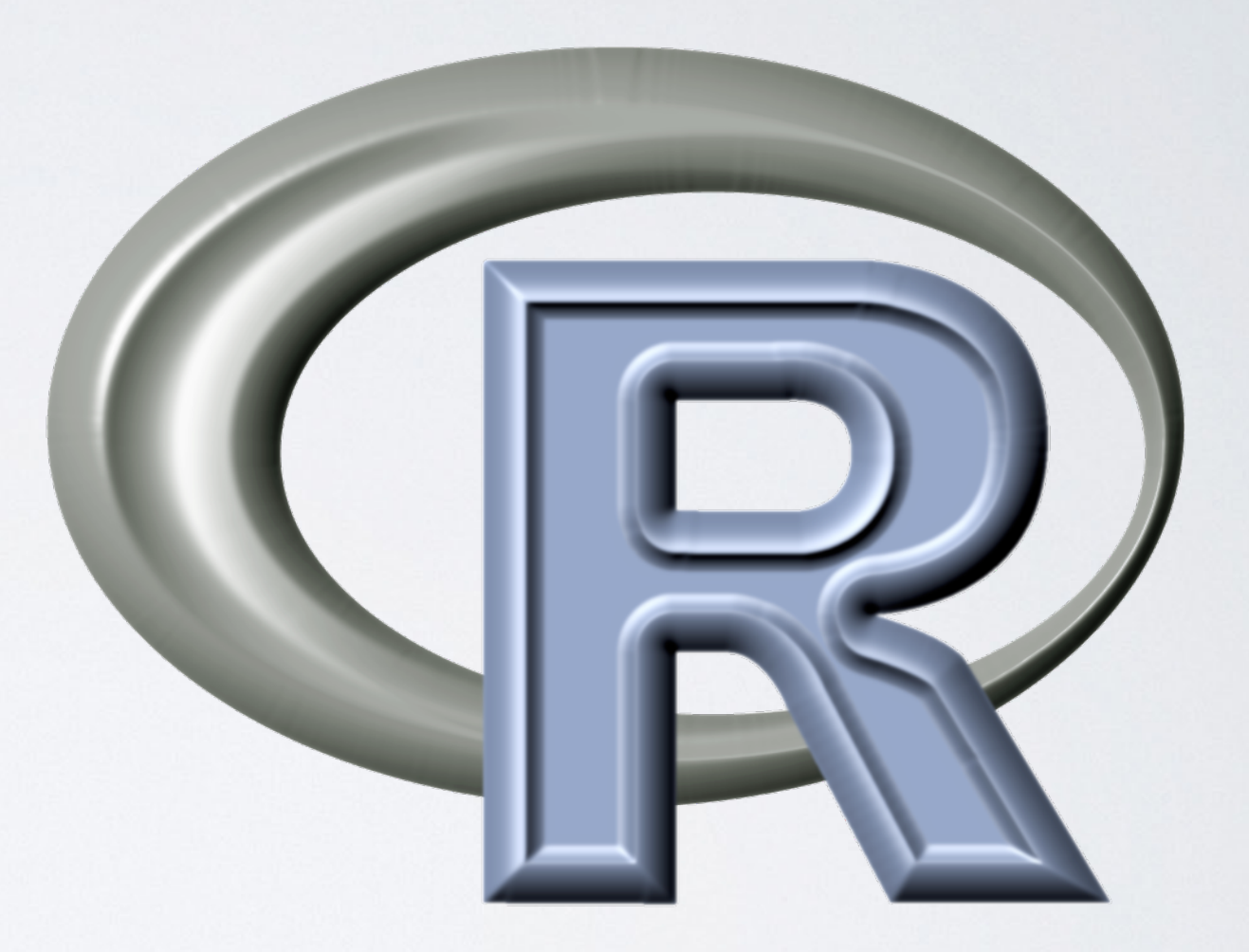

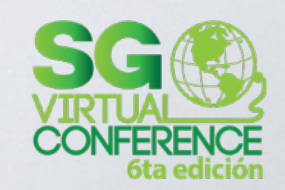

# QUÉ ES

#### 1.Un lenguaje de programación

2.El software libre **multiplataforma** que ejecuta programas escritos en R y es altamente extensible

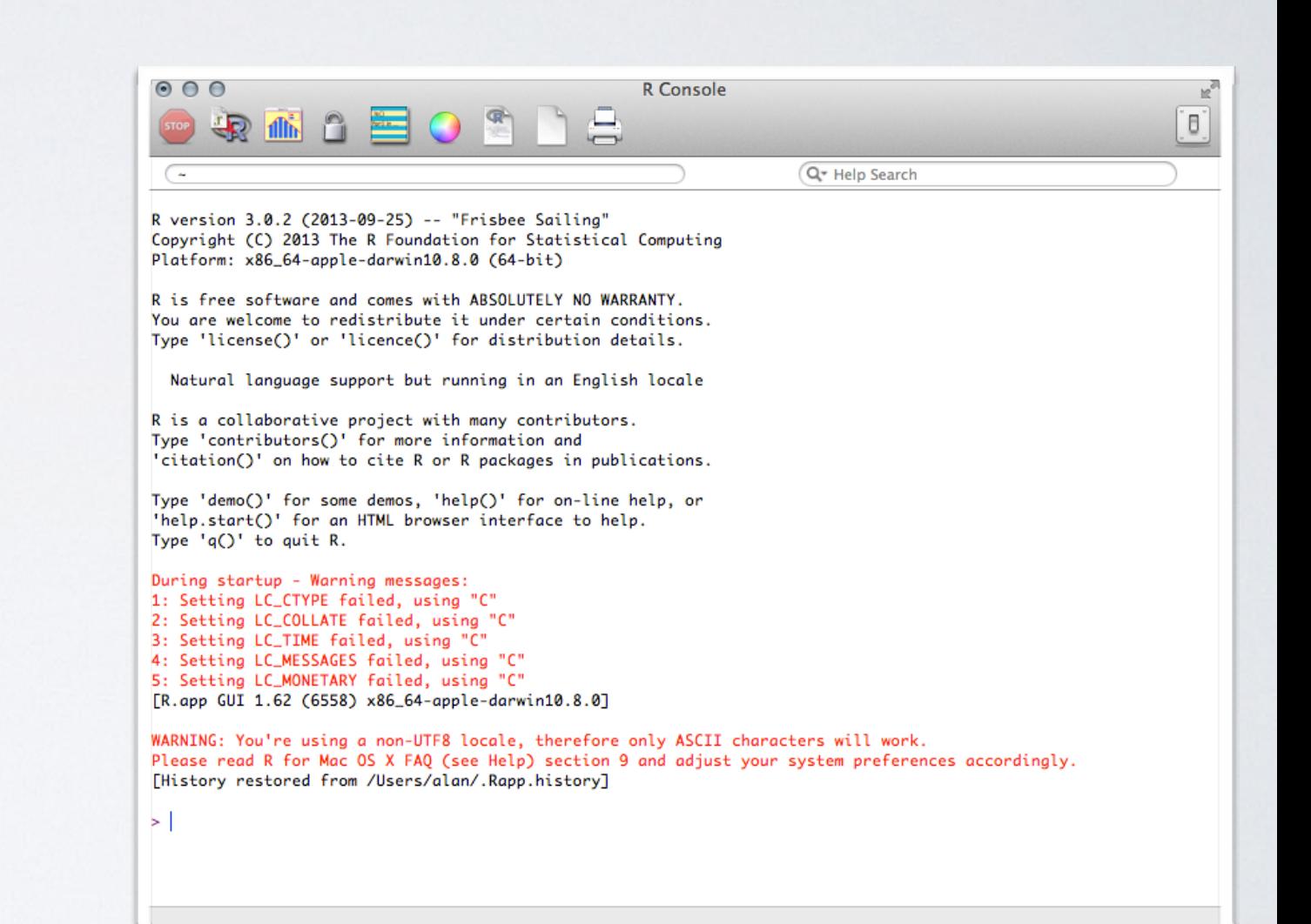

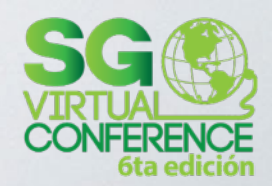

#### EL ORIGEN

- •Ross Ihaka (izq.) y Robert Gentleman (der.), 1993
- •Es un dialecto del lenguaje S de Bell Systems (1970's)
- •Actualmente hay unas 20 personas trabajando en R

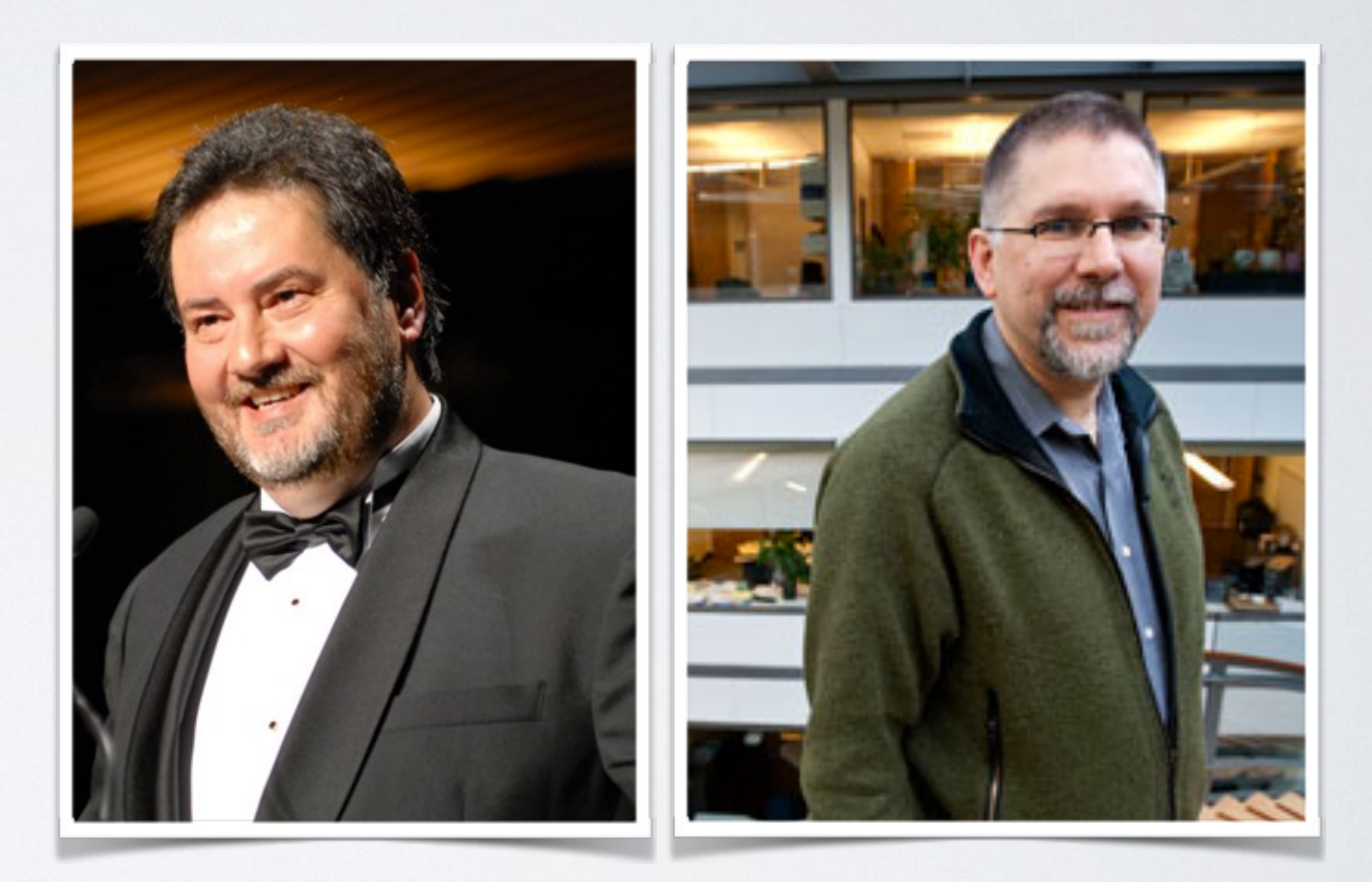

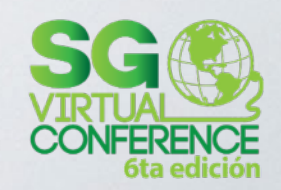

# QUIÉNES LOS USAN

- •Matemáticos
- •Biólogos
- •Científicos de datos
- •Financieros
- Y cada vez más programadores…

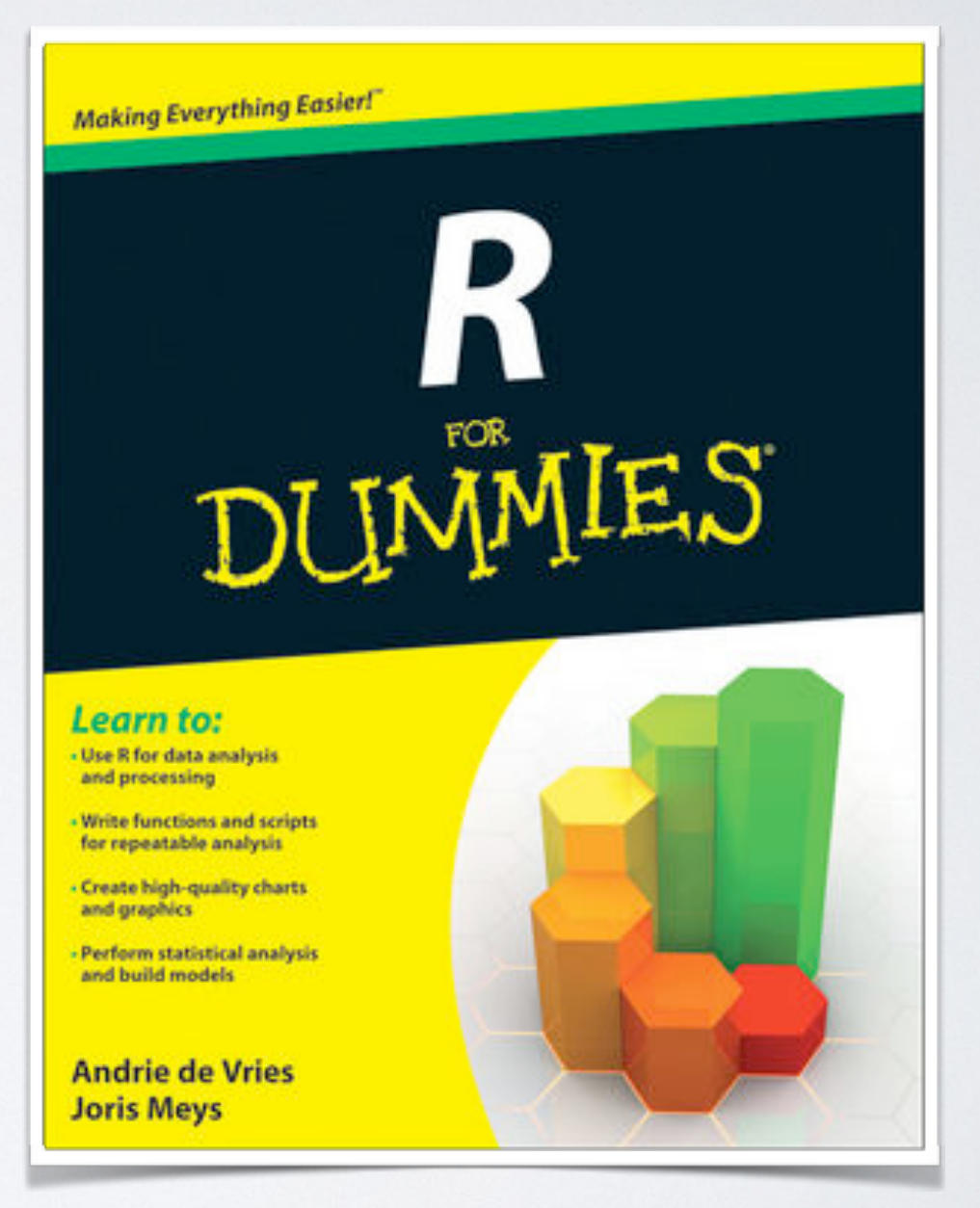

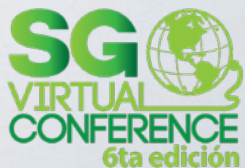

#### $14000 -$ Number of Google Scholar Hits For Each Software  $12000 10000 -$ Software - JMP  $8000 -$ **A** Minitab **-** Stata + Statistica  $6000 -$ **B** Systat  $* R$  $4000 -$ 2000  $\frac{1}{2005}$ 1995 2000 2010 Year

POPULARIDAD

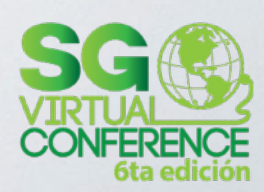

#### EMPRESAS

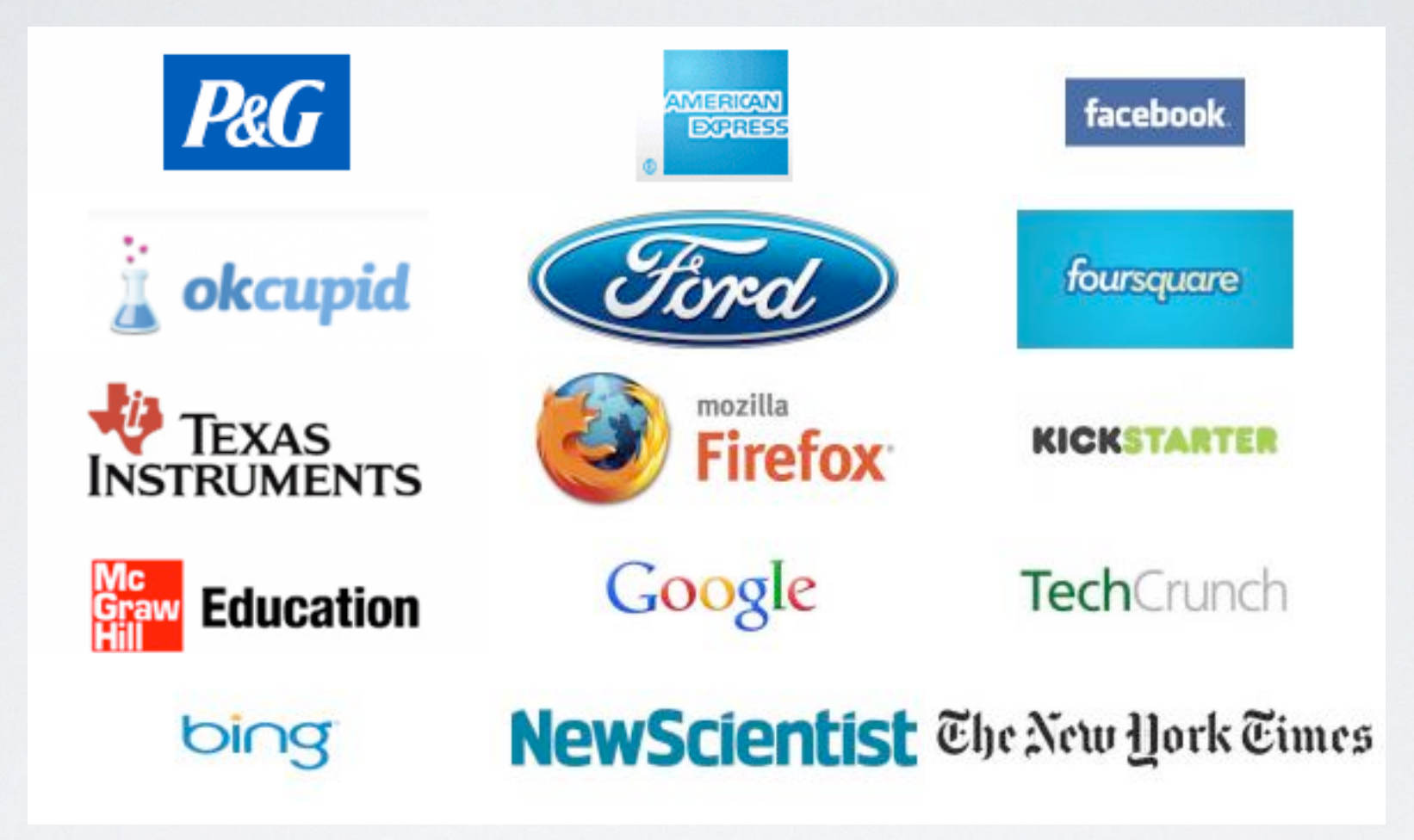

*... R is used in the news cycle at the The New York Times to crunch*  data and prepare graphics before they go to print or online..., beyond *"Here is some data:" toward something closer to inference."*

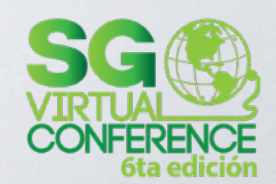

# PARA QUÉ LO USAN

- •Estadística
- •Visualización
- •Supercómputo
- •Finanzas
- •Inteligencia artificial (*machine learning*)
- •Imagenología médica
- •Econometría
- •Física computacional

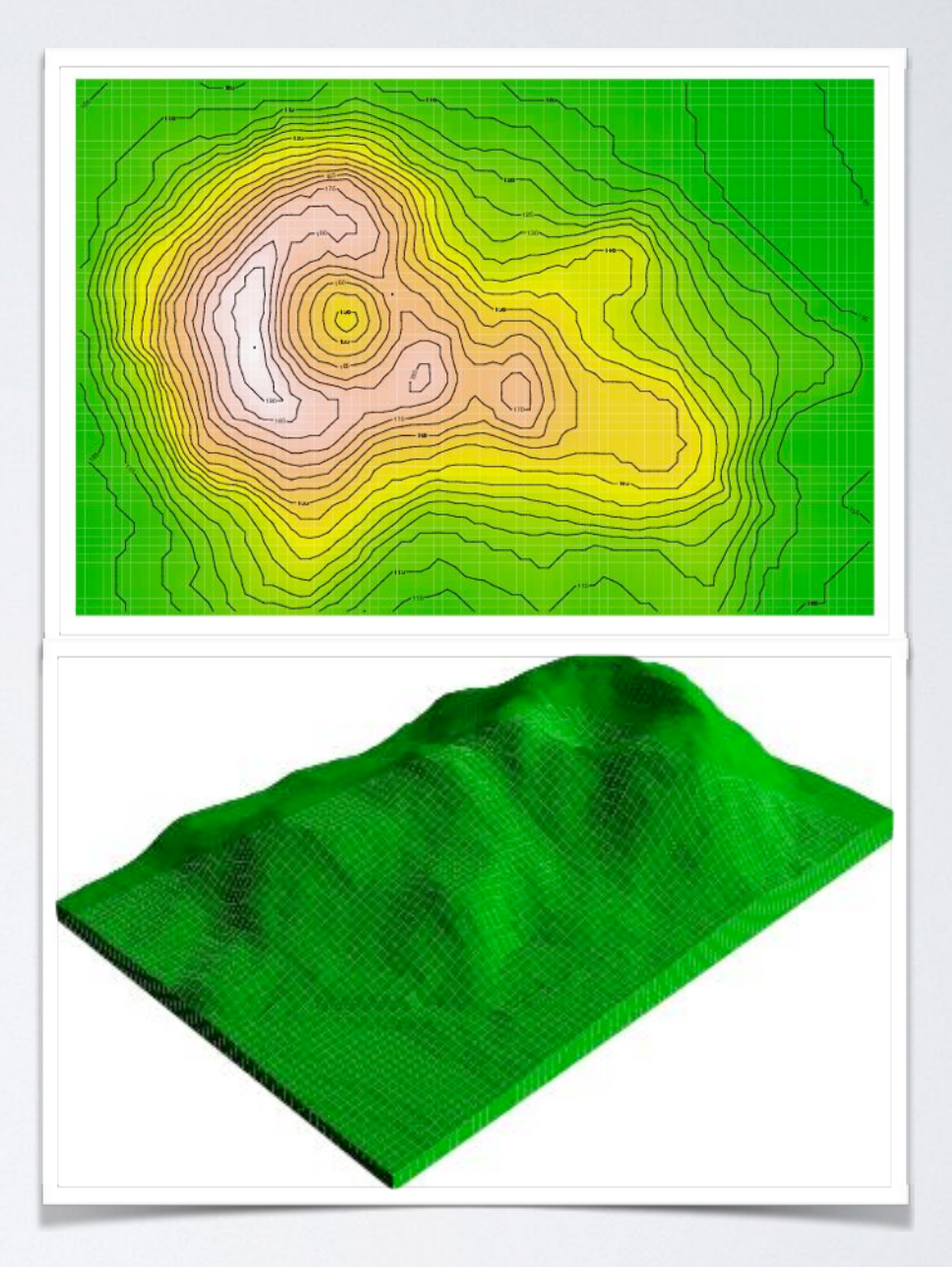

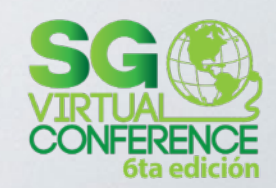

### INSTALACIÓN

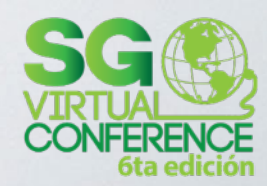

## INSTALACIÓN

- 1. [Ir a http://cran.r-project.org/](http://cran.r-project.org/mirrors.html) mirrors.html
- 2. Elegir un mirror
- 3. Elegir una versión para tu sistema operativo (Linux, Windows, OS X; código fuente y binarios)

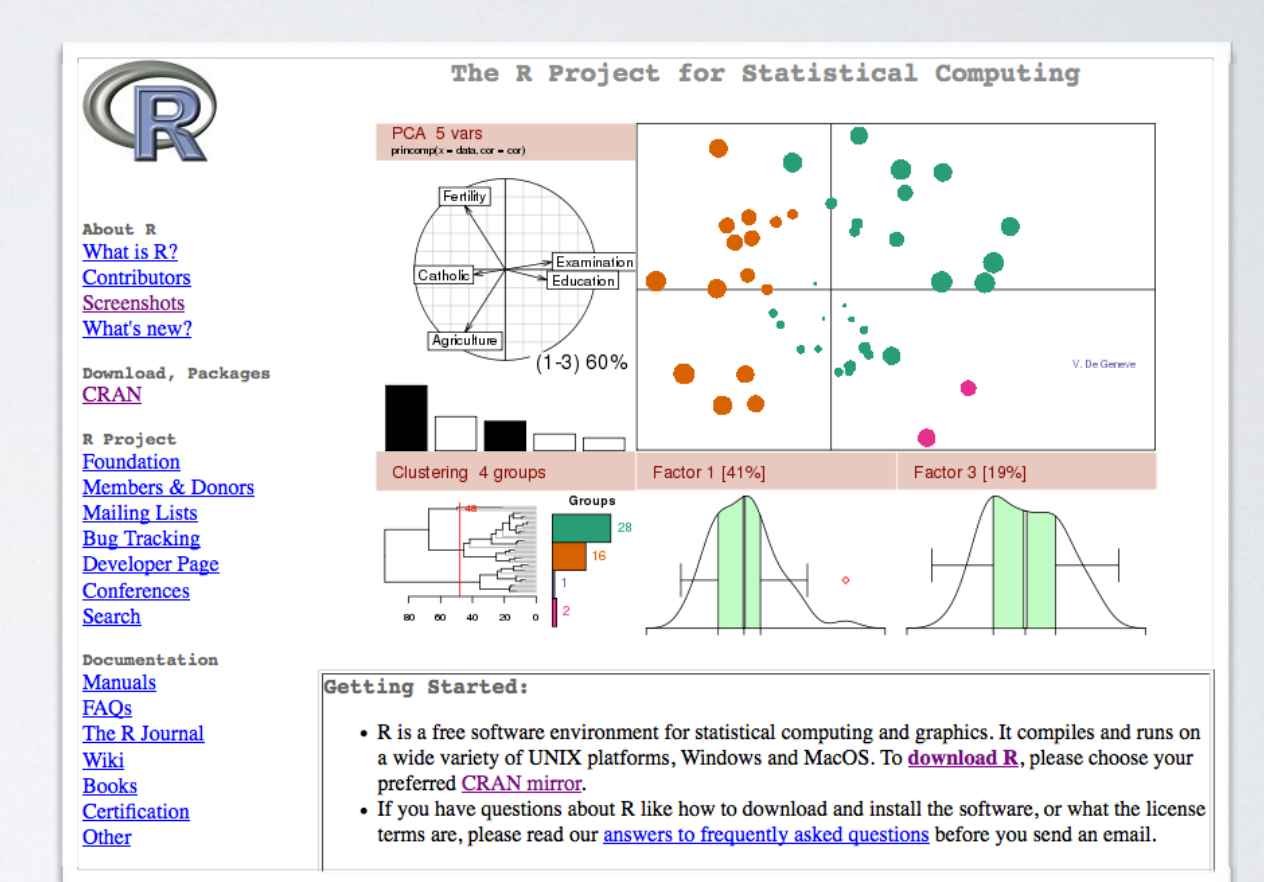

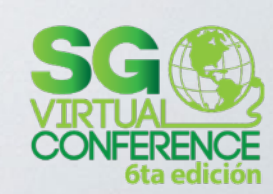

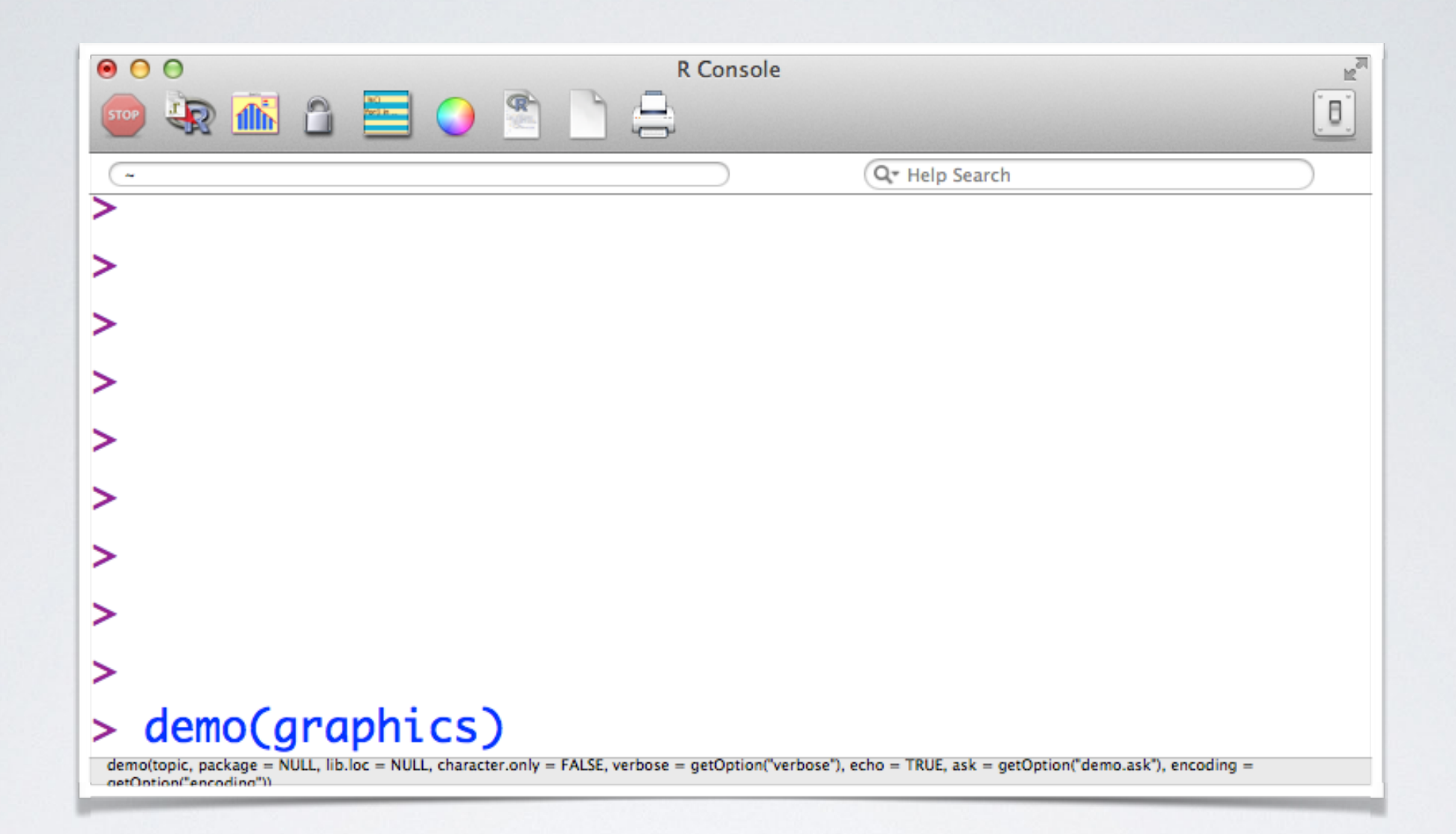

# R CONSOLE

El IDE básico

#### IDE'S

#### 1. RStudio

- 2. RExcel
- 3. Rguis
- 4. Vim-R-Tmux
- 5. Emacs (ESS)
- 6. Tinn-R
- 7. RKWard

8. RPy

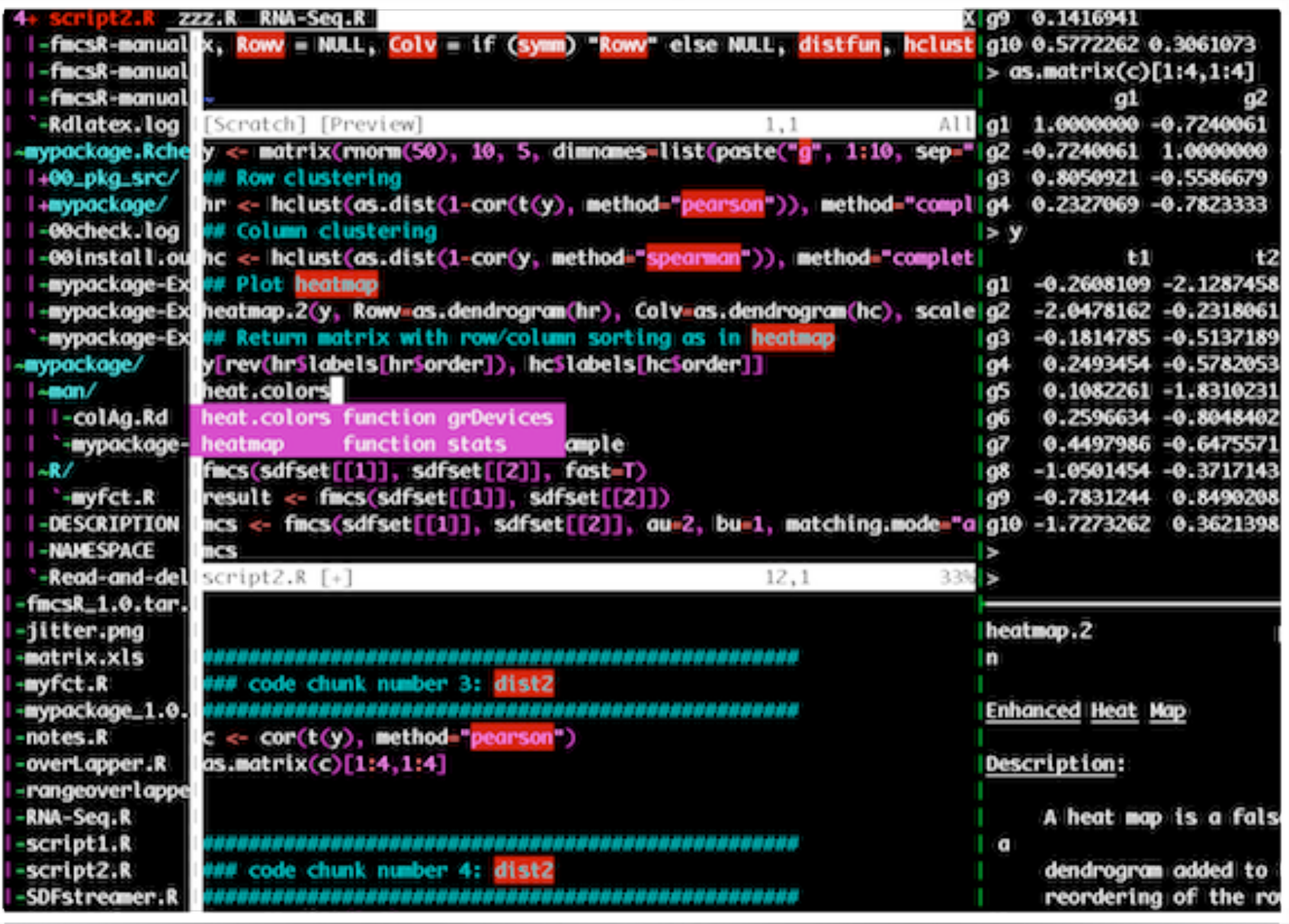

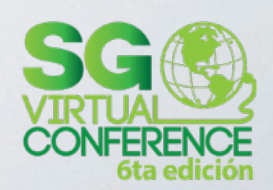

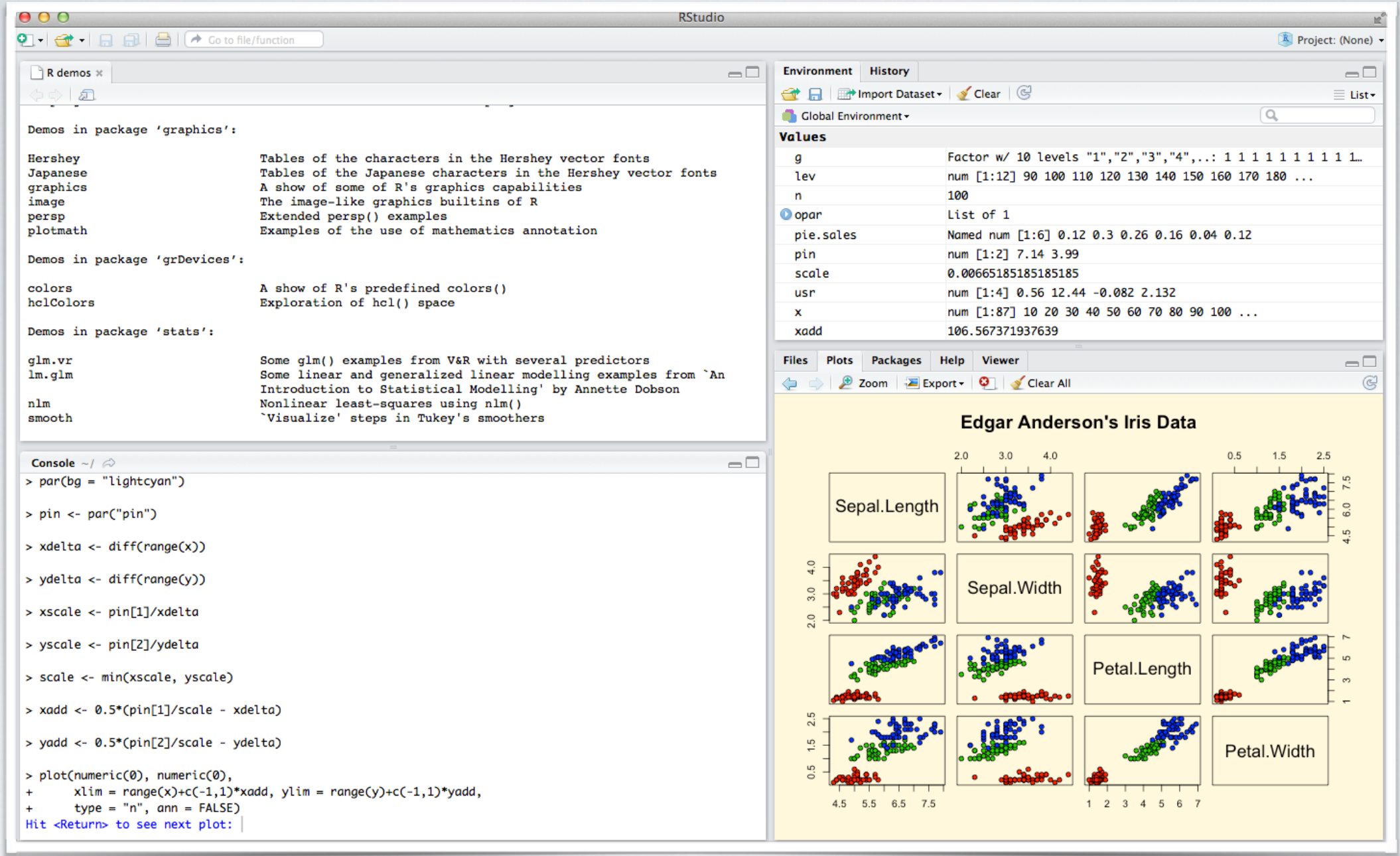

Uno de los IDE's más utilizados <https://www.rstudio.com>

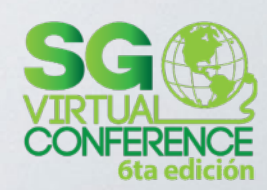

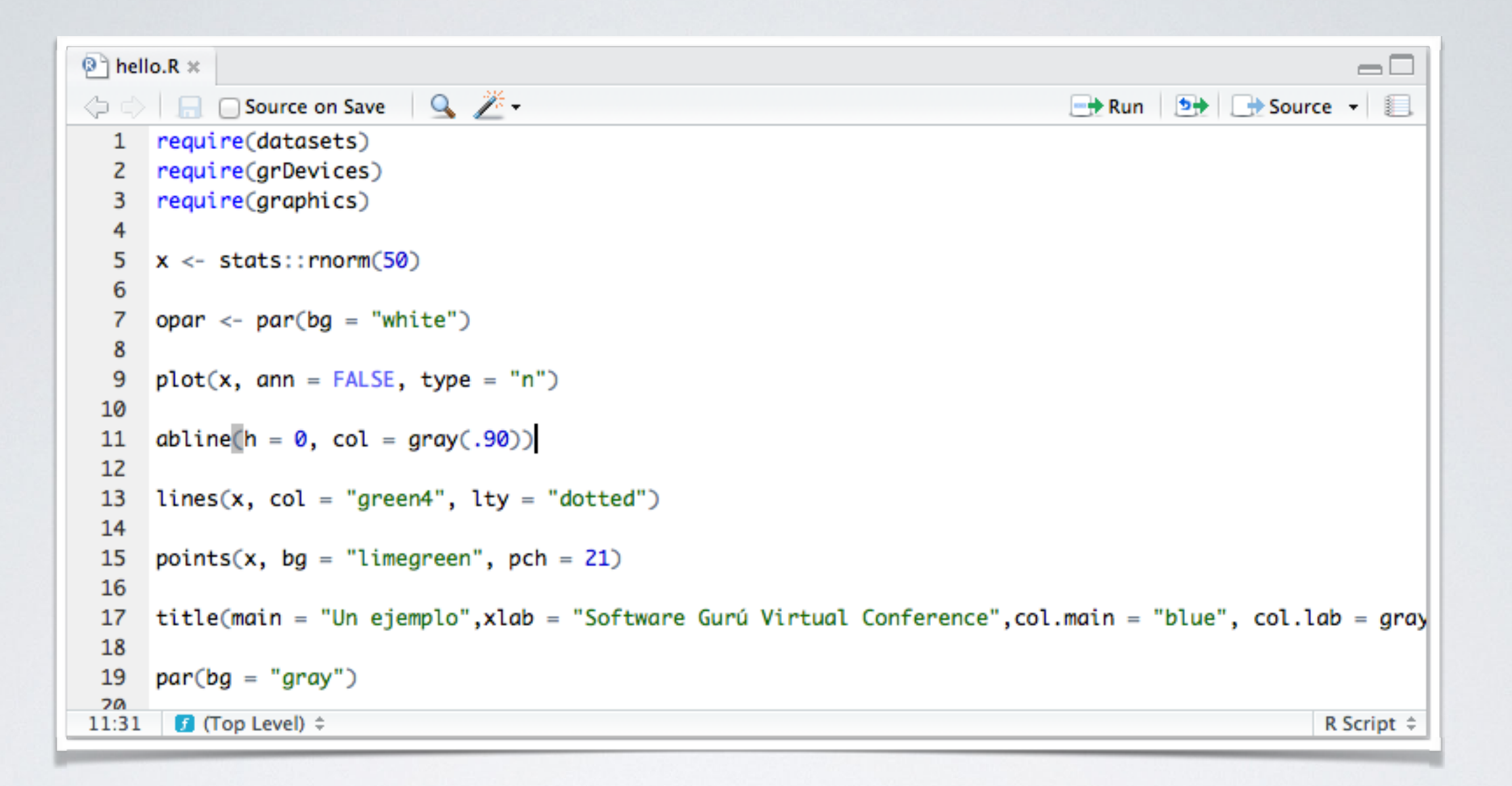

#### RSTUDIO El código fuente (arriba-izquierda)

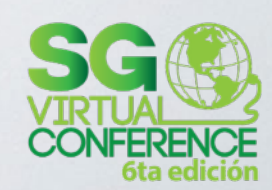

```
Console ~/ \hat{\infty}\Box> require(grDevices)
> require(graphics)
> x < - stats:: rnorm(50)
> opar <- par(bg = "white")
> plot(x, ann = FALSE, type = "n")Hit <Return> to see next plot: abline(h = 0, col = gray(.90))
> lines(x, col = "green4", lty = "dotted")
> points(x, bg = "limegreen", pch = 21)
> title(main = "Simple Use of Color In a Plot", xlab = "Just a Whisper of a Label", col.main = "blue", col.l
ab = gray(.8), cex.main = 1.2, cex.lab = 1.0, font.main = 4, font.lab = 3)
> require(datasets)
> require(grDevices)
> require(graphics)
> x \leftarrow stats::rnorm(50)
> opar \leq- par(bg = "white")
> plot(x, ann = FALSE, type = "n")Hit <Return> to see next plot: abline(h = 0, col = gray(.90))
> lines(x, col = "green4", lty = "dotted")> points(x, bg = "limegreen", pch = 21)> title(main = "Un ejemplo", xlab = "Software Gurú Virtual Conference", col.main = "blue", col.lab = gray(.8)
), cex.main = 1.2, cex.lab = 1.0, font.main = 4, font.lab = 3>
```
La consola, el shell de R (abajo-izquierda)

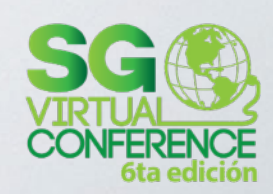

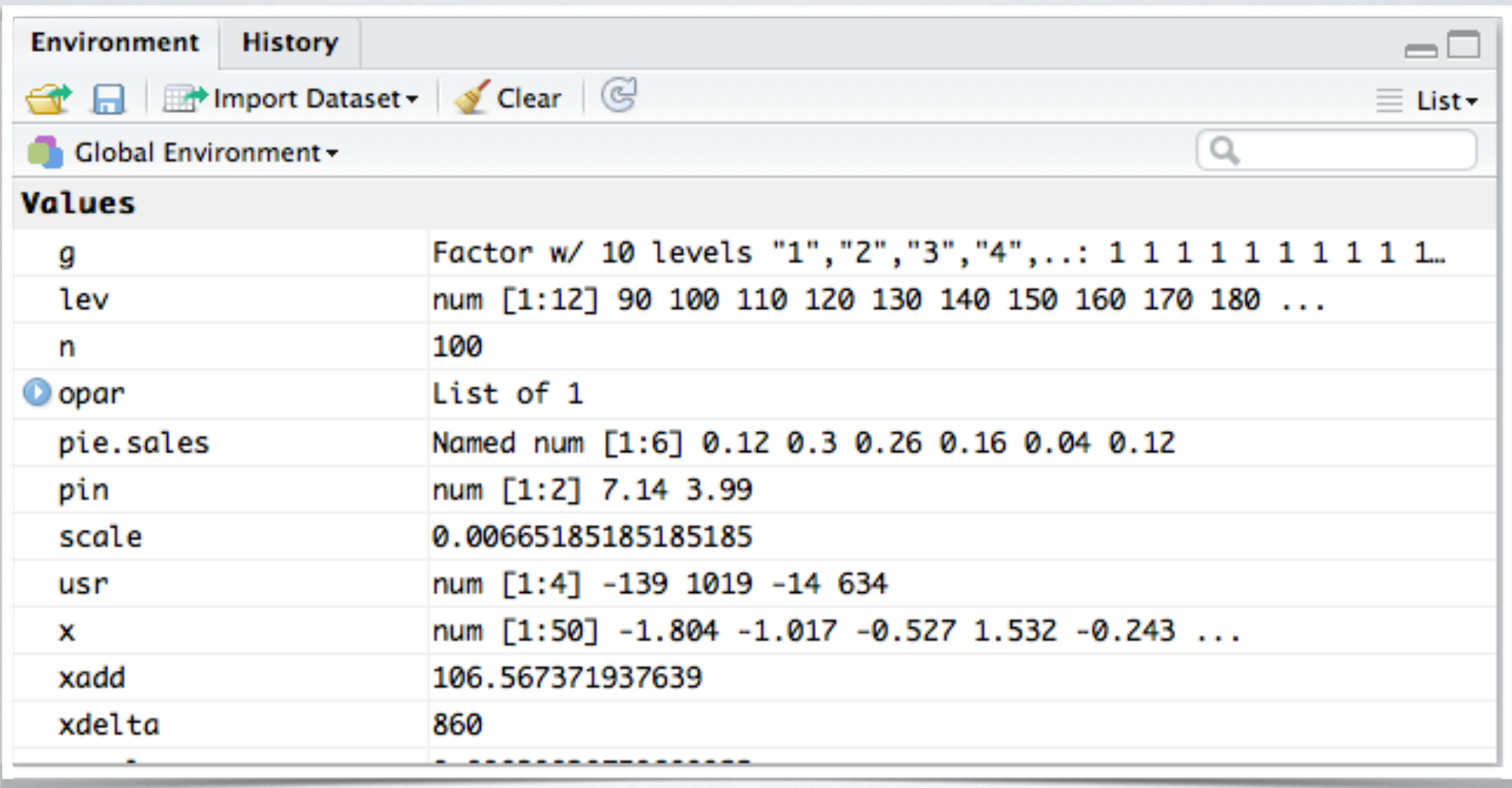

Entorno (arriba-derecha)

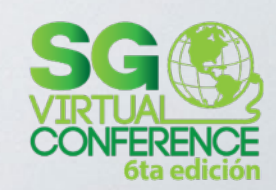

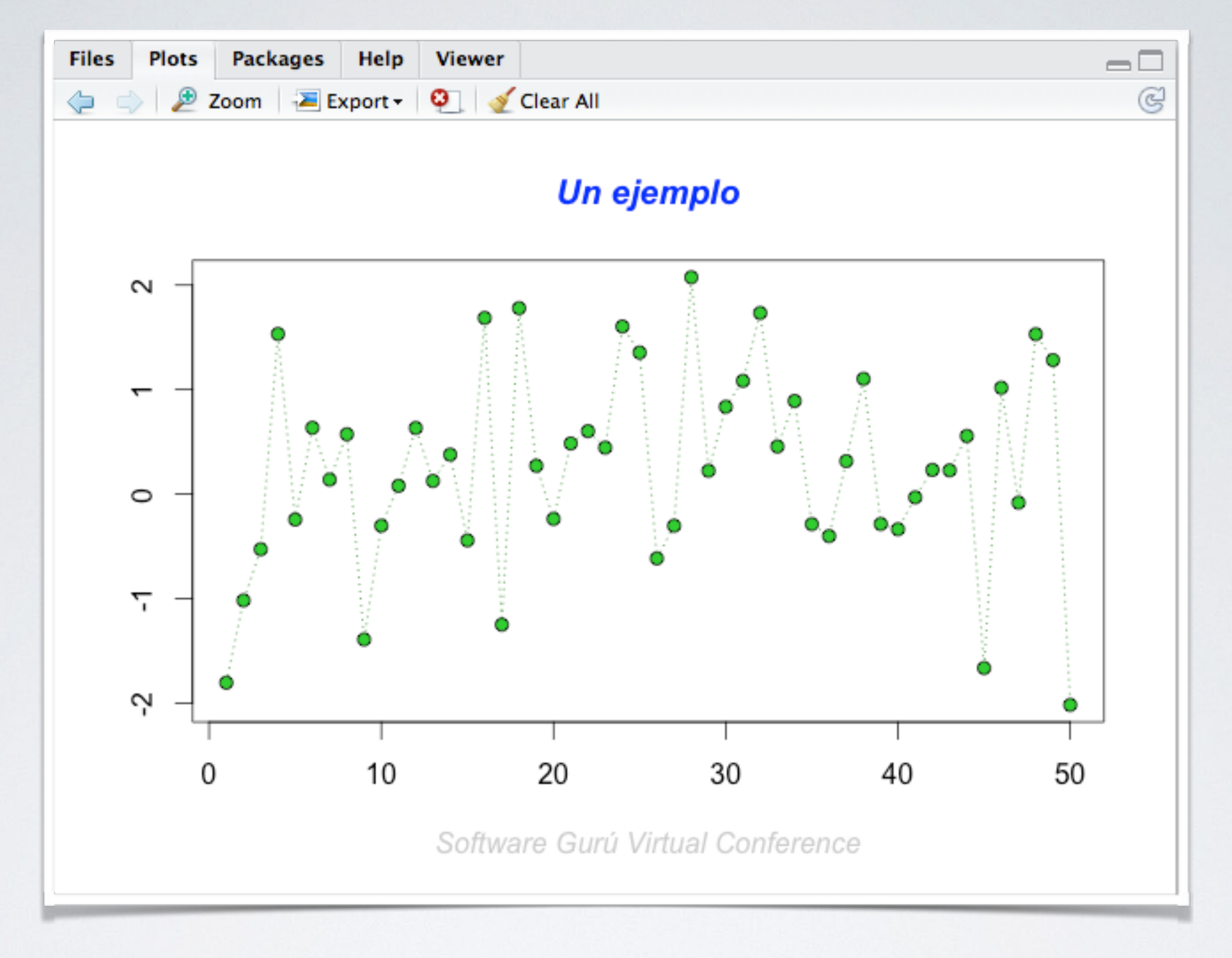

Gráficas, paquetes, archivos, ayuda (abajo-derecha)

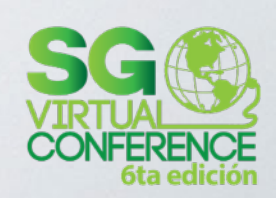

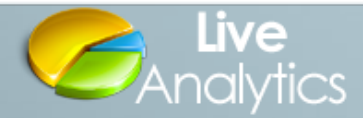

#### **EBMA** Request a Live-R beta invite | Login

 $\alpha$ LIVE-R **BUSINESS ACADEMIA** PERSONAL SOLUTIONS **SUPPORT BLOG** ABOUT US 23,443,575,638,866<br>24,041,974 312,595,443 Live 996,156,824,852,33 **Collaborations** 7,040,864<br>%,s41,844,615,86 6.100.80 Live-R delivers live collaboration capabilities to enable geographically dispersed and multi-discipline colleagues and coworkers to seamlessly transition from individual productivity to higher-value team productivity. **LEARN MORE**  $0000$ Live-R - Enterprise-class, Cloud-based, 100% Web-delivered Data Learn More Analytics, Visualizations & Live Collaborations

#### LIVE R

solución en la nube <http://live-analytics.com>

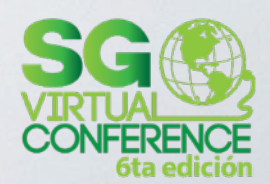

#### **Shiny in action**

Here's a basic Shiny application, consisting of less than 40 lines of code. Try changing the number of bins and toggling the checkboxes.

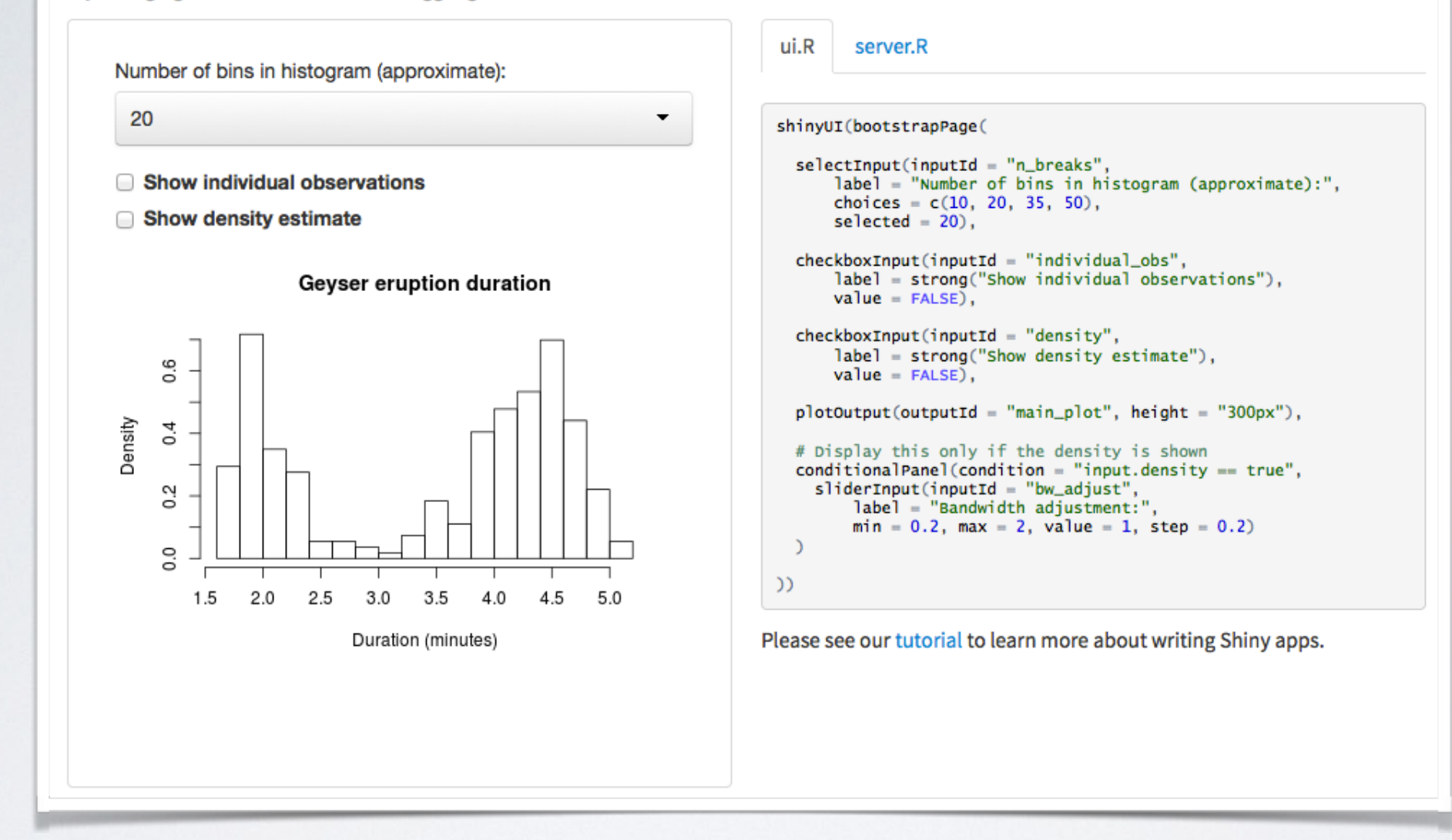

#### SHINY

aplicaciones web con R<br>http://www.rstudio.com/shiny

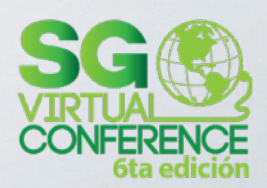

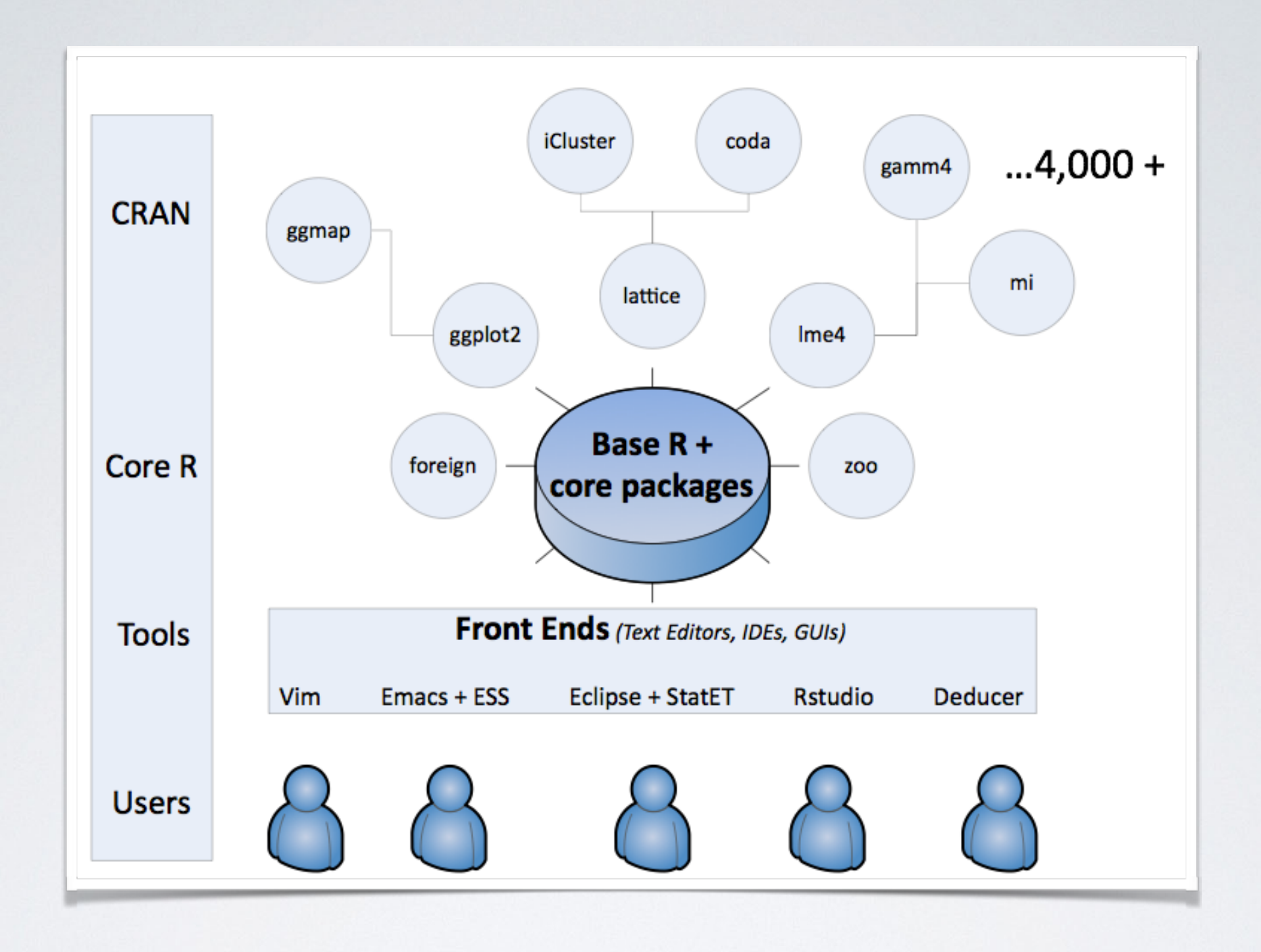

## MÁS QUE UN LENGUAJE

R ofrece más de 4,000 paquetes en<http://cran.r-project.org>

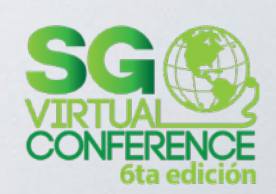

#### ¿EL LENGUAJE?

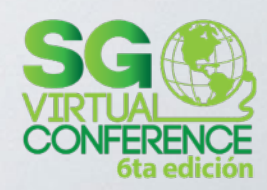

 $> 1+2$  $[1] 3$ 

#### LENGUAJE INTERPRETADO Usa un CLI, como Python y JavaScript

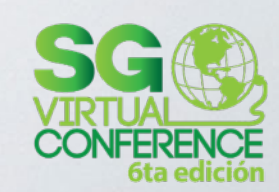

 $> x1$  # vector  $\begin{bmatrix} 1 \end{bmatrix}$  5  $\geq$  $> x1$  # escalar  $[1]$  5  $\geq$  $> x2$  # vector  $[1] 1 2 3$  $\geq$  $> x3$  # matriz  $[0,1]$   $[0,2]$   $[0,3]$  $[1,] 1 2$  $\overline{\phantom{a}}$  3  $[2,]$  11 12 13

#### TODO ES UN VECTOR (Todo)

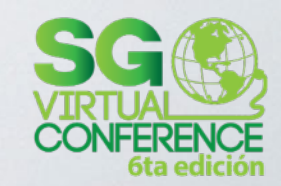

#### MULTIPARADIGMA

- **Imperativo** (como un script, ejecutando una instrucción tras otra, como Python)
- **Orientado a objetos** (estilo Java)
- **Funcional** (estilo Lisp, con funciones de *primera clase* funciones que pueden ser pasadas como argumentos de otras funciones—)

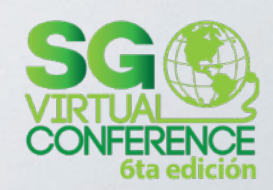

#### MULTIPARADIGMA

- **Imperativo** (como un script, ejecutando una instrucción tras otra, como Python)
- **Orientado a objetos** (estilo Java)
- **Funcional** (estilo Lisp, con funciones de *primera clase* funciones que pueden ser pasadas como argumentos de otras funciones—)

Como diría Larry Wall, esto sólo significa que…

"*Hay más de una forma de hacerlo*"

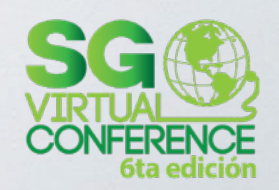

#### "EL PROBLEMA DE R ES QUE FUE ESCRITO POR GENTE DE ESTADÍSTICA"

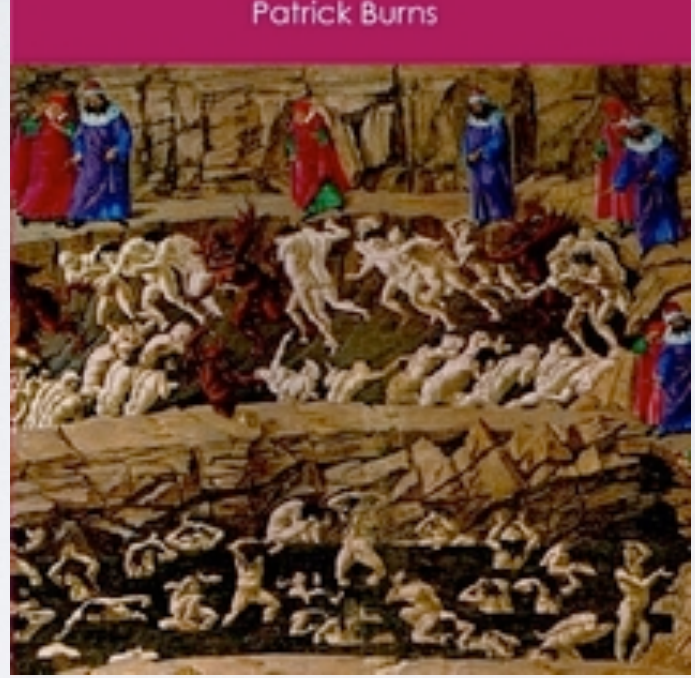

**Patrick Burns** 

The R Inferno

## MÁS QUE UN LENGUAJE

R es un entorno de programación para hacer estadística (de ahí sus peculiaridades)

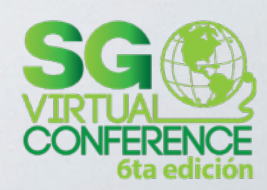

## MÁS QUE UN LENGUAJE

- Más que un lenguaje, un entorno de interactivo de programación
- Pensemos en R más como un entorno que "*tiene* un lenguaje" y menos como "*es* un lenguaje"
- Así como Excel tiene VBA

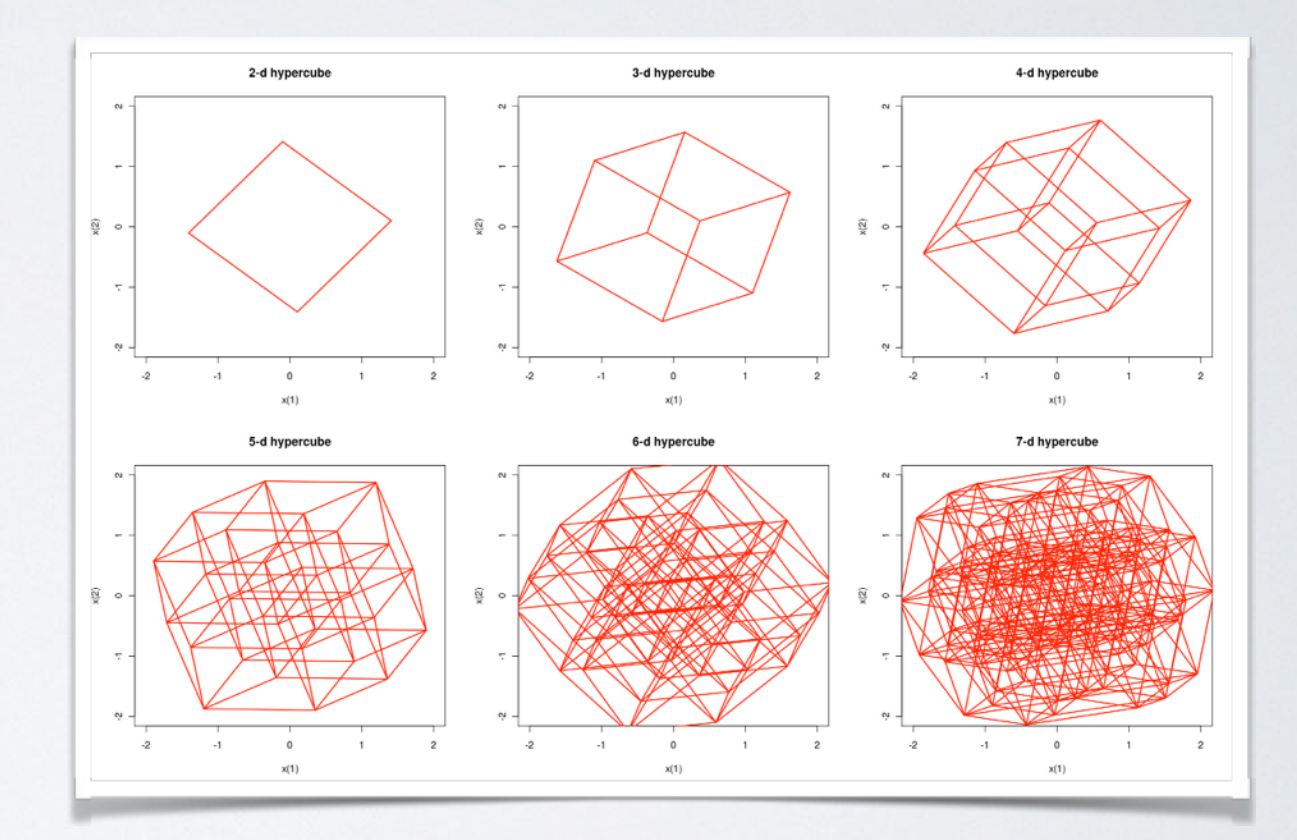

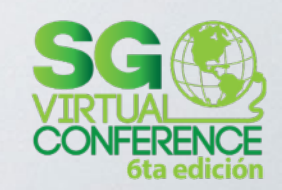

# R

#### y sus peculiaridades

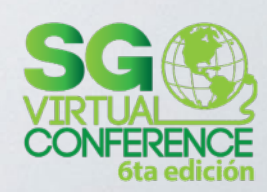

#### ASIGNACIÓN

• La flecha < - es el operador de asignación

 $e \leftarrow m \star c \land 2$ 

• Aunque es posible esto, es raro...

 $m*c \sim 2 \rightarrow e$ 

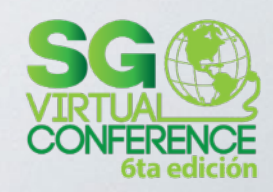

# GUIÓN BAJO

• Antes podías hacer esto para asignar el valor de 'f'a la variable 'e'

#### $e$  f

· Muuuy raro... Y esto llevó a usar el punto en el nombre de las variables

#### e.numero  $\leftarrow$  2

· Eso desembocó en el uso de \$ tal como usamos el punto en otros lenguajes

#### e\$columna

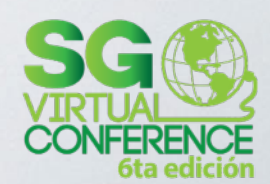

#### LETRAS "RESERVADAS"

• O que es mejor usar como tales

**c, q, s, t, C, D, F, I, T**

- Por ejemplo:
	- T y F son variables globales que valen por defecto TRUE y FALSE, respectivamente… Pero pueden cambiar :)
	- c es la función para crear vectores
	- q es la versión corta de *quit*, para terminar la sesión

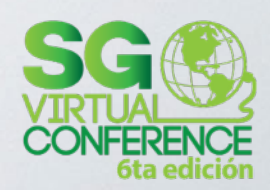

- Es el tipo de dato primario en R
- Los vectores en R no son objetos matemáticos (elementos de un espacio vectorial)
- Los vectores en R son colecciones de datos, con operaciones uno-a-uno

 $> x < -c(1,2,3)$  $> y < -c(1,2,3)$  $> x^*y$  $\begin{bmatrix} 1 \\ 1 \end{bmatrix}$  1 4 9

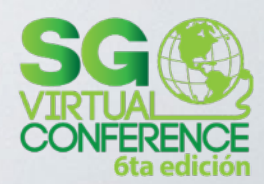

• Las operaciones entre vectores de diferentes longitudes son permitidas.

```
> y \leftarrow c(1,2,3,4)> x+y\lceil 1 \rceil 2 4 6 5
Warning message:
In x + y: longer object length is not a multiple of
shorter object length
> y \leftarrow c(1, 2, 3, 4, 5, 6)> x+y[1] 2 4 6 5 7 9
```
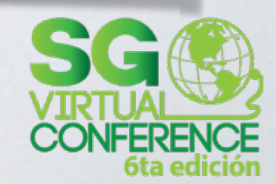

- No hay escalares en R, en todo caso, son vectores con un solo elemento.
- Los vectores tienen el mismo tipo de dato.

```
> c(1,2,3,4)[1] 1 2 3 4➤
> c(1,2,3,4.1)[1] 1.0 2.0 3.0 4.1⋗
> c(1,2,3,'4")[1] "1" "2" "3" "4"
```
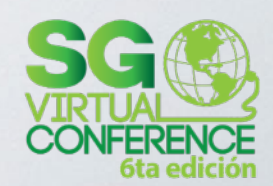

- A diferencia de la mayoría de los lenguajes, el índice inicial es 1 y no 0 (como en FORTRAN)
- El índice 0 es *nada*, literalmente. Una constante lógica llamada NA en R que indica "valor perdido". Es parecido al NULL, y None de otros lenguajes.
- (Pero R tiene su propio valor NULL: un objeto utilizado para indicar que hay valores indefinidos.)

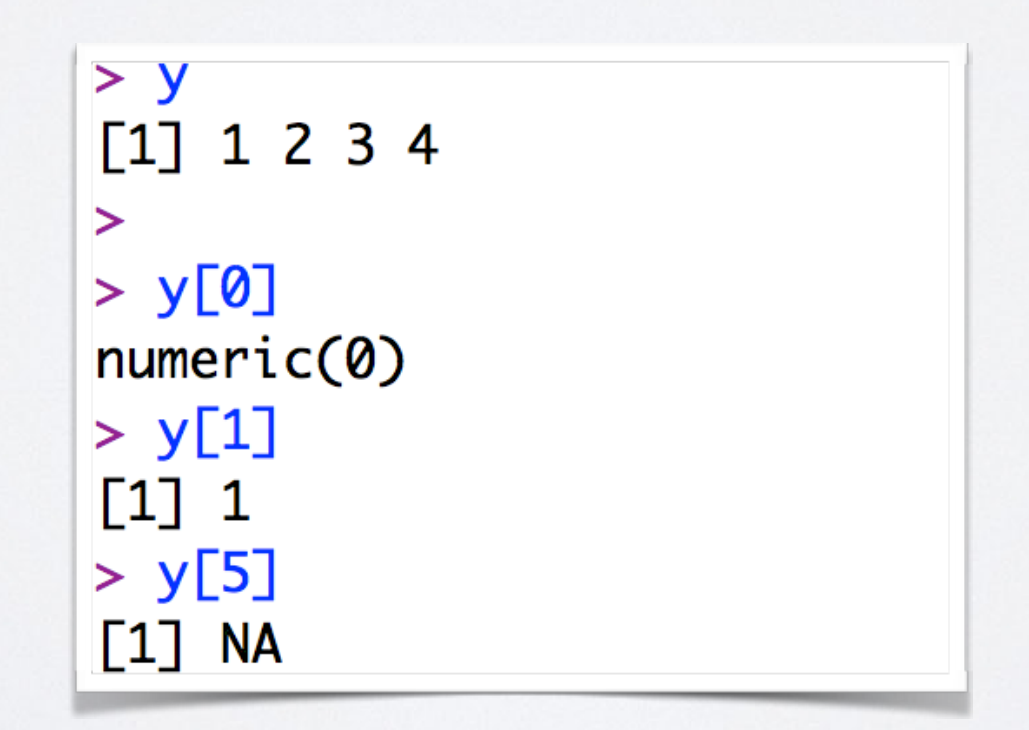

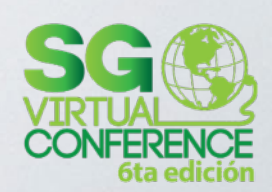

- Los índices negativos también son extraños...
- En Python
	- $\cdot$   $y = [1, 2, 3, 4]$
	- **• y[-3]** es **2**
	- En R
		- $\cdot$  **y**  $\langle -c(1,2,3,4) \rangle$
		- **y[-3]** es eliminar el tercer componente

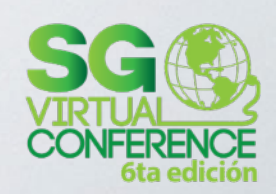

• R tiene indices booleanos, y pueden ser muy útiles para seleccionar elementos

> $> x < -c(1,2,3,4,5,6,7,8)$  $> x[x>3]$  $[1]$  4 5 6 7 8

• Y en asignaciones también

 $> x < -c(3, 1, 4, 1, 5, 9)$  $> x[x>3] < -7$  $> x$  $[1] 3 1 7 1 7 7$ 

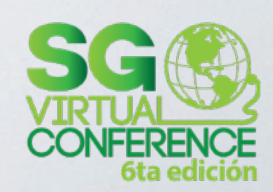

#### IPOS

- Un vector debe contener solo uno de estos tipos de datos atómicos
	- logical, integer, double, complex, character, raw.
- La función **as.** permite convertir tipos (*typecasting*)

 $>$  as.integer(2.3)  $\lceil 1 \rceil$  2

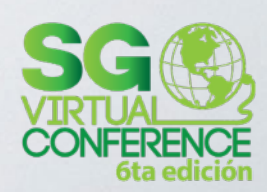

#### LISTAS

- Son como vectores, pero con diferentes tipos de datos
- Accedes a los elementos con [[]]

 $> x < -$  list(1,"a",2.3)  $> x$  $[[1]]$  $\begin{bmatrix} 1 \end{bmatrix}$  $[$ [2]]  $[1]$  "a"  $[L3]$  $[1] 2.3$ 

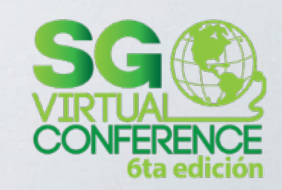

#### LISTAS

· Puedes nombrar elementos de la lista y llamarlos con \$

 $> a < - 1ist(nombre="3un", 4, foo=c(3,8,9))$  $> a$ \$nombre  $[1]$  "Juan"  $[L2]$  $\begin{bmatrix} 1 \end{bmatrix}$  4 \$foo  $[1] 3 8 9$ 

 $>$   $a$$  nombre  $[1]$  "Juan"

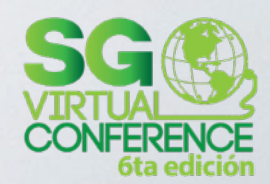

#### LISTAS

• Y agregar elementos nuevos

```
> a$nuevo <- "algo nuevo"
> a$nombre
[1] "Juan"
[L2]\begin{bmatrix} 1 \end{bmatrix} 4
$foo
[1] 3 8 9$nuevo
[1] "algo nuevo"
```
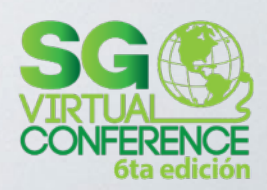

#### MATRICES

- Tipo de datos rectangular: columnas y filas, todas con el mismo tipo de datos básico
- O bien, un vector pero con el atributo *dim*: la dimensión expresada en filas por columnas

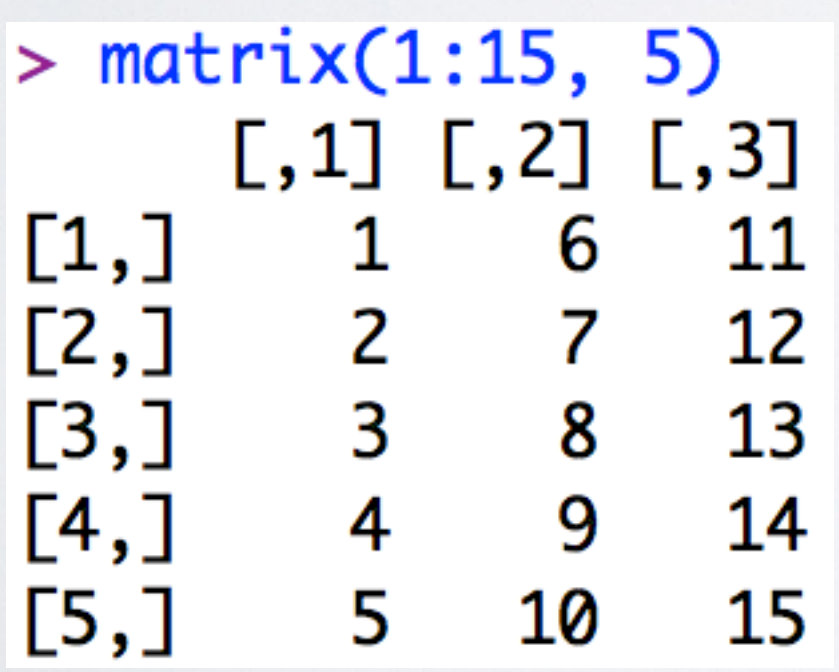

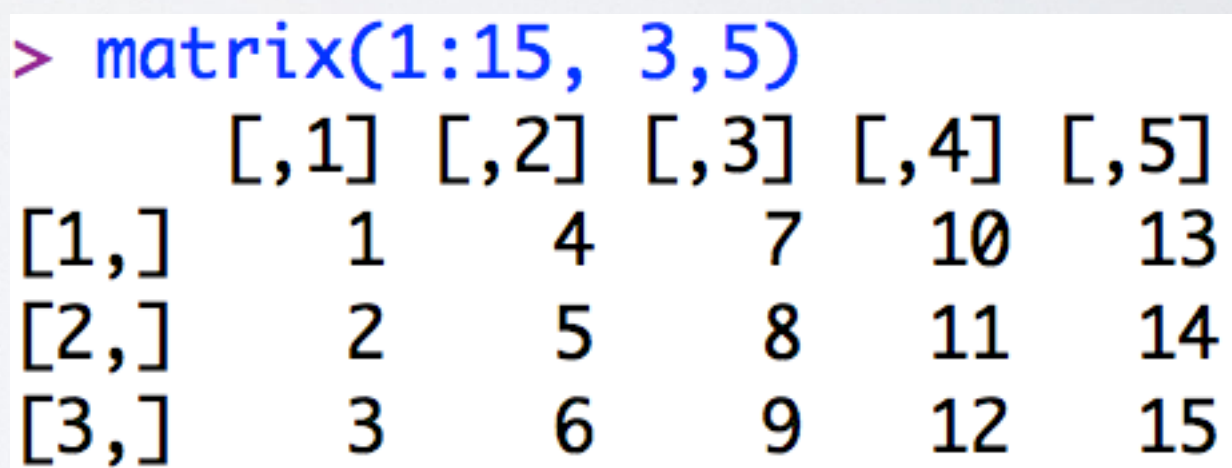

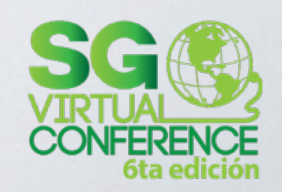

- Es la "hoja de cálculo" de R (salvo porque las operaciones aplican a toda una fila o columna)
- A diferencia de una matriz, mezcla nombres, números y todo tipo de datos
- Excelente para manipular CSV, XLS, etc.

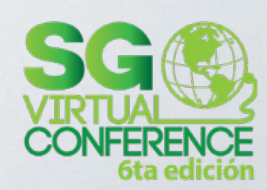

• Cómo construir un data frame a partir de vectores

> $> n \leftarrow c(1,2,3)$  $> s < -c("a", "b", "c")$  $> b \leq C$  C(TRUE, FALSE, TRUE)  $> df < - data . frame(n, s, b)$  $> df$ b  $nS$ 1 1 a TRUE 2 2 b FALSE 3 3 c TRUE

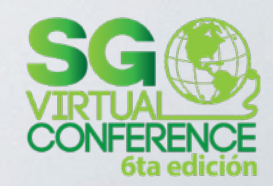

• mtcars, un data frame muy completo que viene con R para hacer pruebas

#### $>$  mtcars

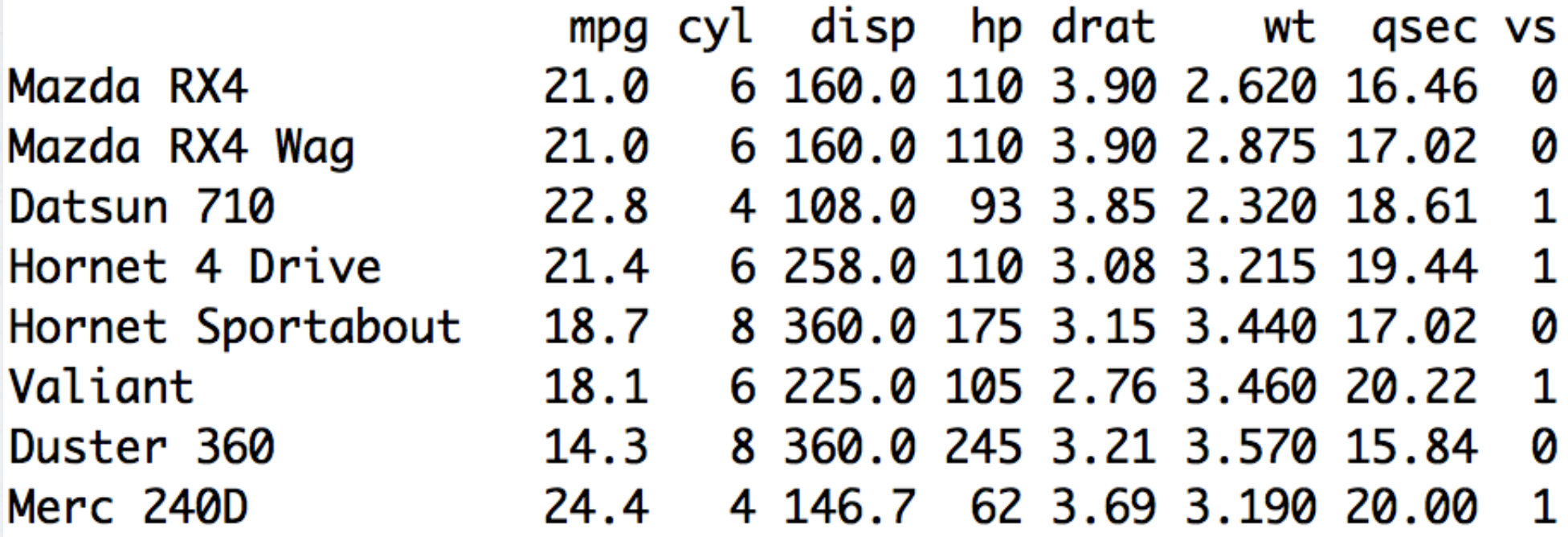

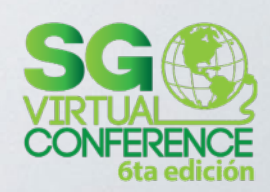

• Acceder a los datos

```
> mtcars[1,2][1] 6> mtcars["Mazda RX4", "cyl"]
\lceil 1 \rceil 6
```
• Por filas o columnas

```
> mtcars["Mazda RX4",]
     mpg cyl disp hp drat wt qsec vs am gear carb
Mazda RX4 21 6 160 110 3.9 2.62 16.46 0 1 4 4
> mtcars[,"cyl"]
[29] 8 6 8 4> mtcars$cyl
[29] 8 6 8 4
```
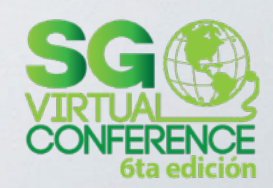

#### UN RESUMEN

- Tres tipos de objetos:
	- 1. Vector
	- 2. Lista
	- 3. NULL
- Objetos derivados:
	- 1. Matriz
	- 2. Data Frame
	- 3. Factor (una forma de categorizar datos)

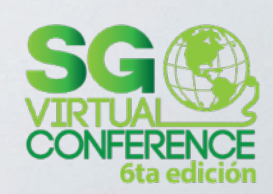

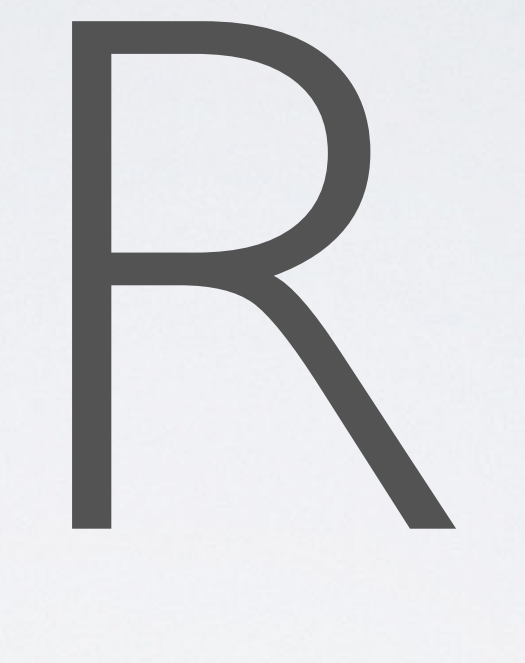

#### algo más

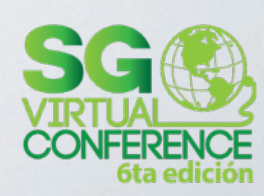

#### FUNCIONES

- Son como en JavaScript:
	- También son objetos, pero sin llamarles clases
	- Es POO basada en prototipos
- Puedes crear funciones anónimas (lambda)
- Los argumentos siempre son pasados por valor (salvo cuando son cambiados)

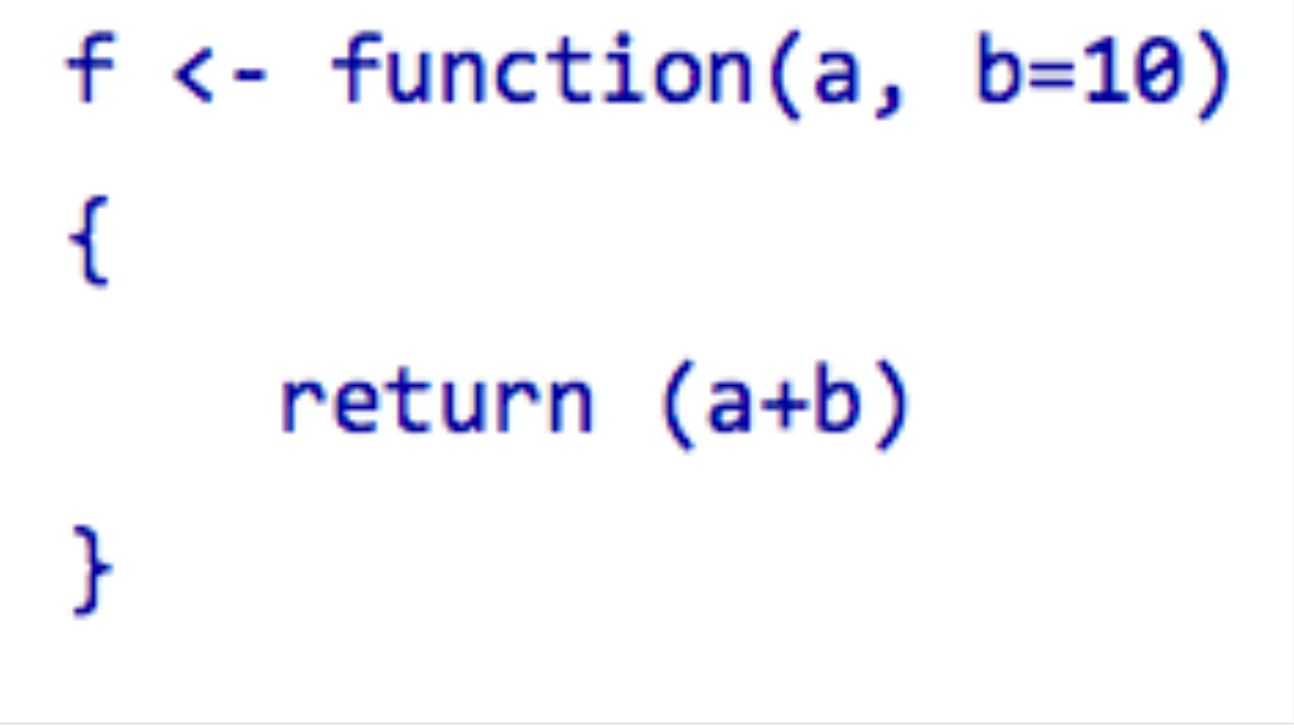

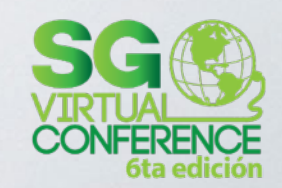

#### SECUENCIAS

```
>seq(0, 10)[1] 0 1 2 3 4 5 6 7 8 9 10
⋗
> 0:10\begin{bmatrix} 1 \end{bmatrix} 0 1 2 3 4 5 6 7 8 9 10
⋗
>seq(0, 10, 2)\begin{bmatrix} 1 \end{bmatrix} 0 2 4 6 8 10
\geq>seq(0, 10, 2.2)[1] 0.0 2.2 4.4 6.6 8.8
```
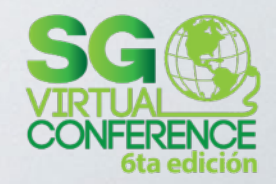

#### PAQUETES

• Los paquetes disponibles en su instalación con *library()*

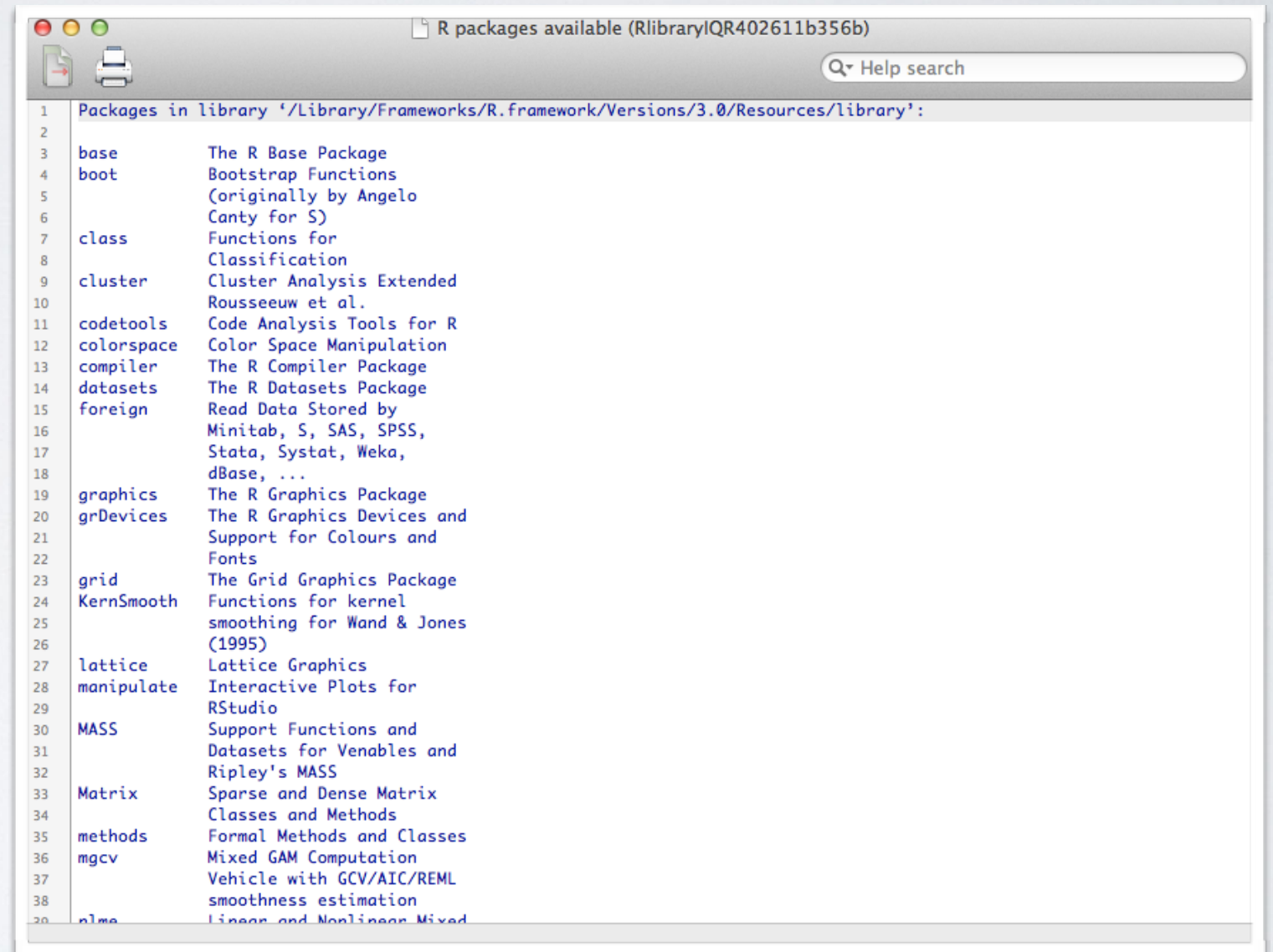

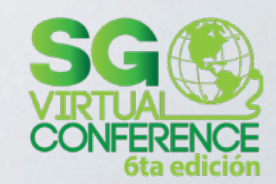

#### PAQUETES

- Paquetes del repositorio CRAN (¡más de 4,000!)
- Instalación con install.packages("nombre del paquete")

> install.packages("fortunes") --- Please select a CRAN mirror for use in this session --trying URL 'http://cran.itam.mx/bin/macosx/contrib/3.0/ fortunes\_1.5-2.tgz' Content type 'application/x-gzip' length 191017 bytes (186 Kb) opened URL

downloaded 186 Kb

The downloaded binary packages are in

/var/folders/pm/3ztp1p297fn4p4vj8td23wcm0000gp/T//Rtmpr88P1Q/ downloaded\_packages

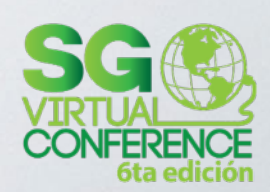

#### PAQUETES

• Para utilizar un paquete recién instalado en R con la función *require()*

> require(fortunes) Loading required package: fortunes  $>$  fortune()

As for elegance, R is refined, tasteful, and beautiful. When I grow up, I want to marry R.

-- Andy Bunn (in a discussion about whether R is simple, powerful and elegant) R-help (May 2005)

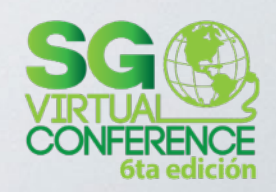

#### MANTENIMIENTO

- Una nueva versión cada 6 meses
- *update.packages()* hace este trabajo

> update.packages() cluster: Version 1.15.1 installed in /Library/Frameworks/R.framework/Versions/3.0/Resources/library Version 1.15.2 available at http://cran.rstudio.com Update (y/N/c)?

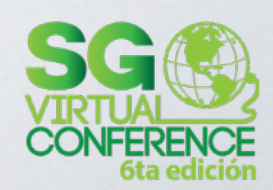

#### WORKSPACE

- Todo queda en RAM
- *• ls(), rm()*
- *sessionInfo()* resume toda la sesión

 $> x < -5$  $> x$  $[1] 5$  $> z < -3$  $>$  ls()  $\begin{bmatrix} 1 \end{bmatrix}$  "x" "z"  $>$  ls.str()  $x:num 5$  $z:num 3$  $> rm(x)$  $>$  ls()  $[1]$  "z"

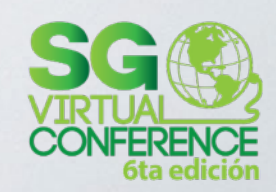

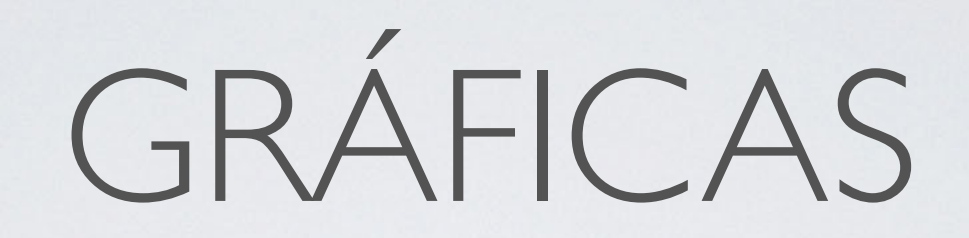

- Nuestro lienzo es un *graphics device* creado principalmente con *plot()*
- Y sobre ese lienzo vamos pintando nuestra gráfica de forma muy personalizable
- Además de plot() tenemos *pie(), hist(), rect(), polygon()* y más funciones incluidas con R.
- R tiene varios paquetes para gráficas:
	- rid
	- lattice
	- ggplot2 (muy popular)

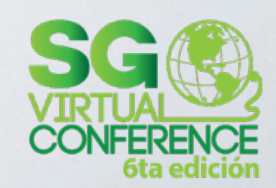

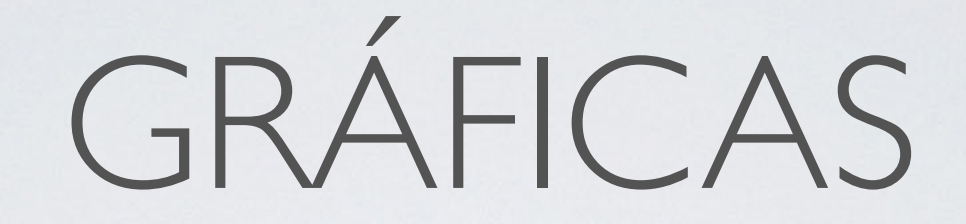

 $> x < -$  rnorm(10)  $> y < -rnorm(10)$  $> plot(x,y)$ 

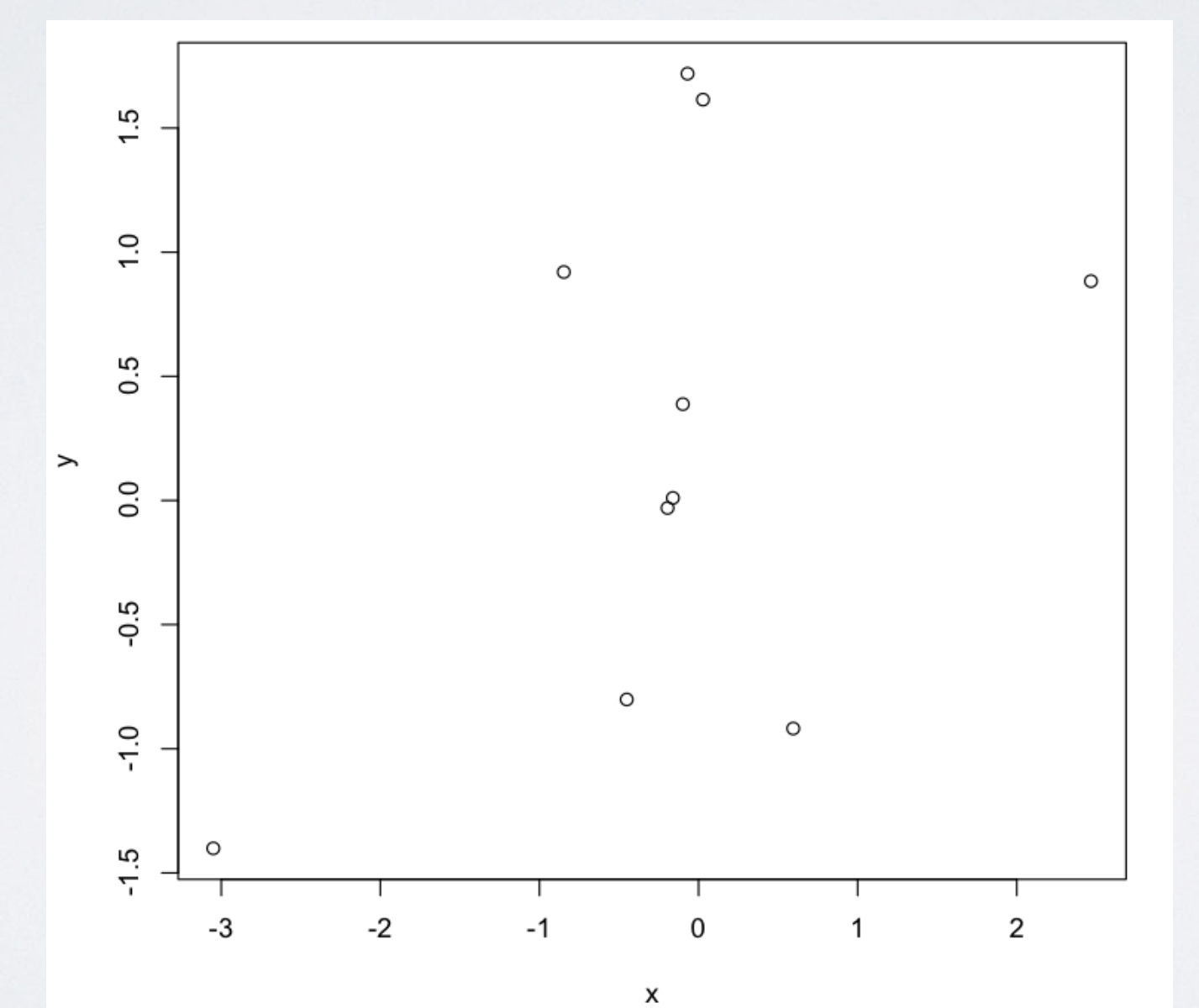

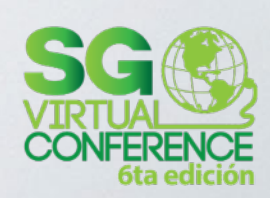

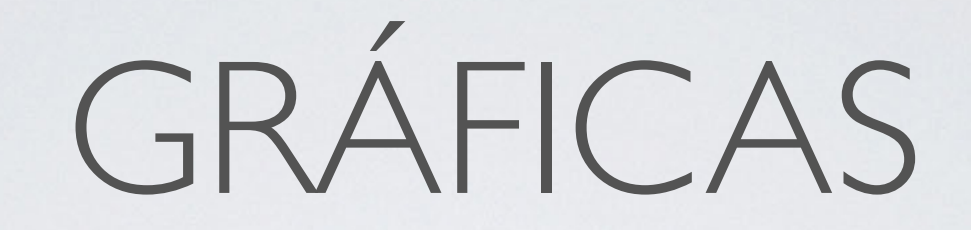

> plot(x,y,xlab="10 valores aleatorios", ylab="10 valores aleatorios", xlim=c(-2,2), ylim=c(-2,2), pch=22 , col="red", bg="yellow", bty="l", tcl=0.4, main= "SG Virtual Conference", las=1, cex=1.5)

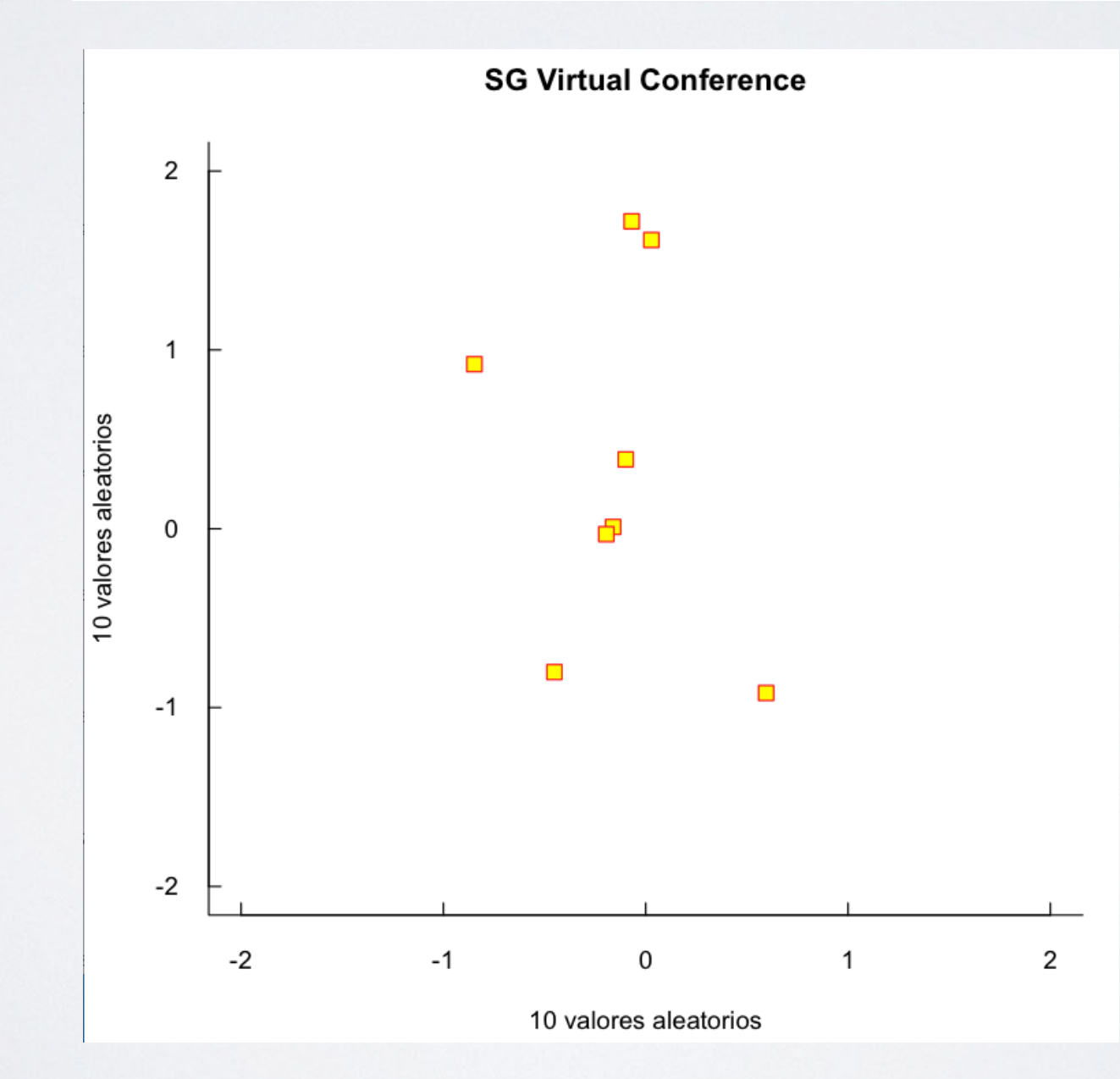

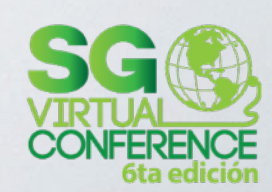

#### ARCHIVOS

#### • **CSV**

*• data <- read.csv("datafile.csv")*

#### • **XLS**

- *• library(gdata)*
- *• data <- read.xls("data.xls")*
- Donde la variable data es un data frame
- También abre archivos SPSS, TXT, XML, ...

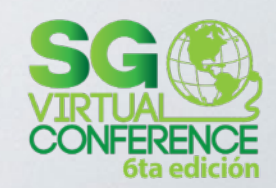

#### AYUDA

- **• help(plot)**
- **• ?plot**
- **• example(plot)**
- <http://rseek.org>

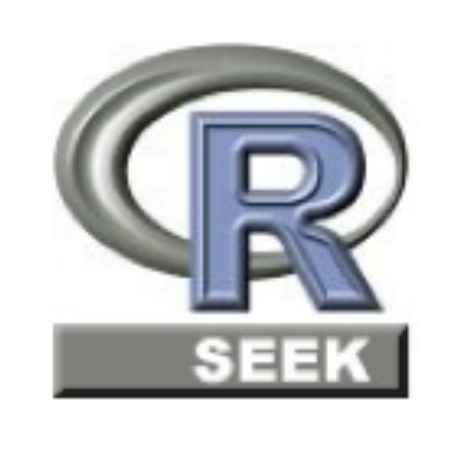

Search functions, lists, and more

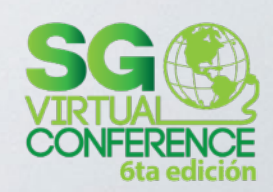

#### CONCLUSIONES

- R es extraño (sintácticamente) para los programadores tradicionales
- R es software libre con una gran comunidad
- R es poderoso para hacer análisis de datos, con miles de paquetes disponibles

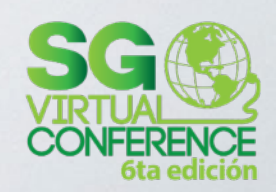

#### REFERENCIAS

- <http://data.princeton.edu/R/gettingStarted.html>
- **• <http://www.revolutionanalytics.com>**
- [http://www.johndcook.com/R\\_language\\_for\\_programmers.html](http://www.johndcook.com/R_language_for_programmers.html)
- <http://www.ats.ucla.edu/stat/r/seminars/intro.htm>
- <http://jaredknowles.com/r-bootcamp/>
- **• <http://tryr.codeschool.com/>**
- [http://philipbjorge.com/dummy\\_wp\\_blog/wp-content/uploads/2012/03/RPoster.pdf](http://philipbjorge.com/dummy_wp_blog/wp-content/uploads/2012/03/RPoster.pdf)
- <http://adv-r.had.co.nz/Vocabulary.html>
- <https://www.edx.org/course/mitx/mitx-15-071x-analytics-edge-1416>
- **• [http://www.burns-stat.com/pages/Tutor/R\\_inferno.pdf](http://www.burns-stat.com/pages/Tutor/R_inferno.pdf)**
- **• <http://cran.r-project.org/doc/contrib/Short-refcard.pdf>**
- <http://www.r-tutor.com/>
- <http://baseballwithr.wordpress.com/about/>
- <http://www.burns-stat.com/documents/tutorials/impatient-r/>

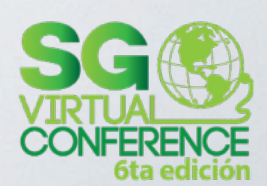

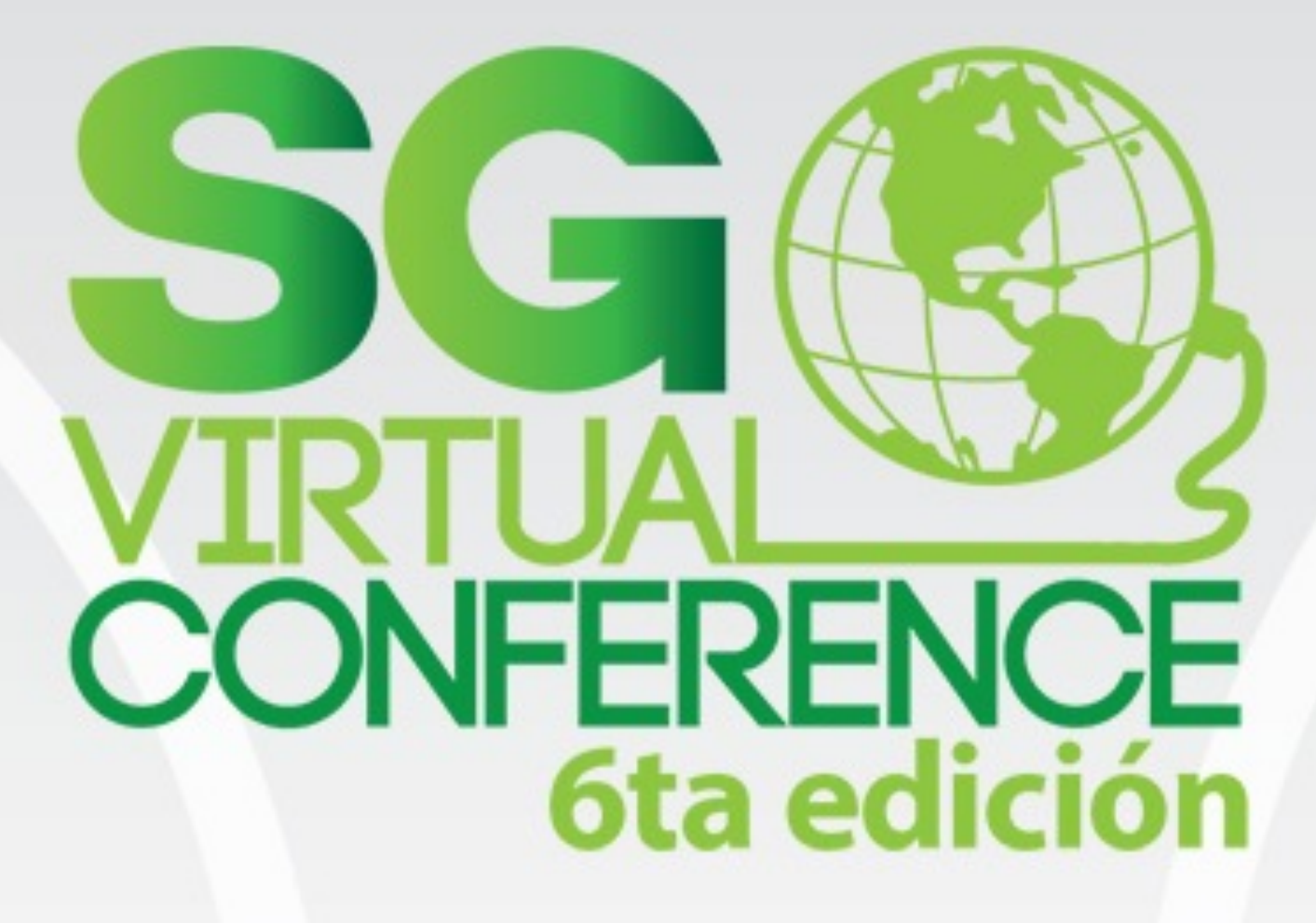

## Alan Lazalde

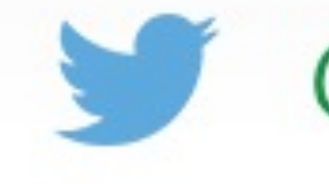

@alanlzd

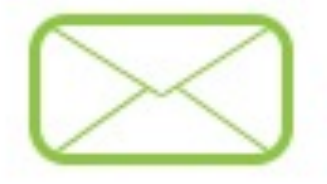

alan.lazalde@gmail.com